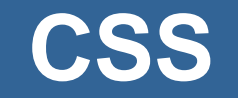

INF1802 Profa. Melissa Lemos

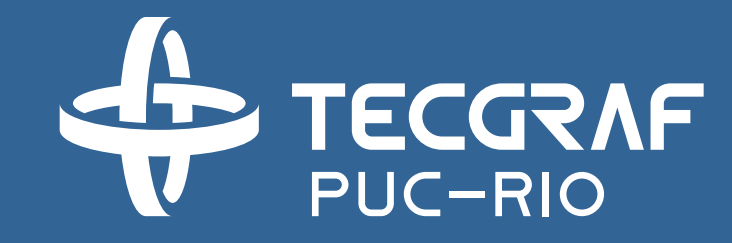

## **Outline**

• CSS - Main Features

## Reference

- W3Schools
	- <http://www.w3schools.com/css/>
- Coursera
	- [www.coursera.org](http://www.coursera.org/)
	- Responsive Website Basics: Code with HTML, CSS, and JavaScript
	- University of London
	- Prof. Dr Matthew Yee-King

### Technologies

**HTML Page Structure**

**CSS Page Appearance**

### **Javascript Page Interactivity**

### Technologies

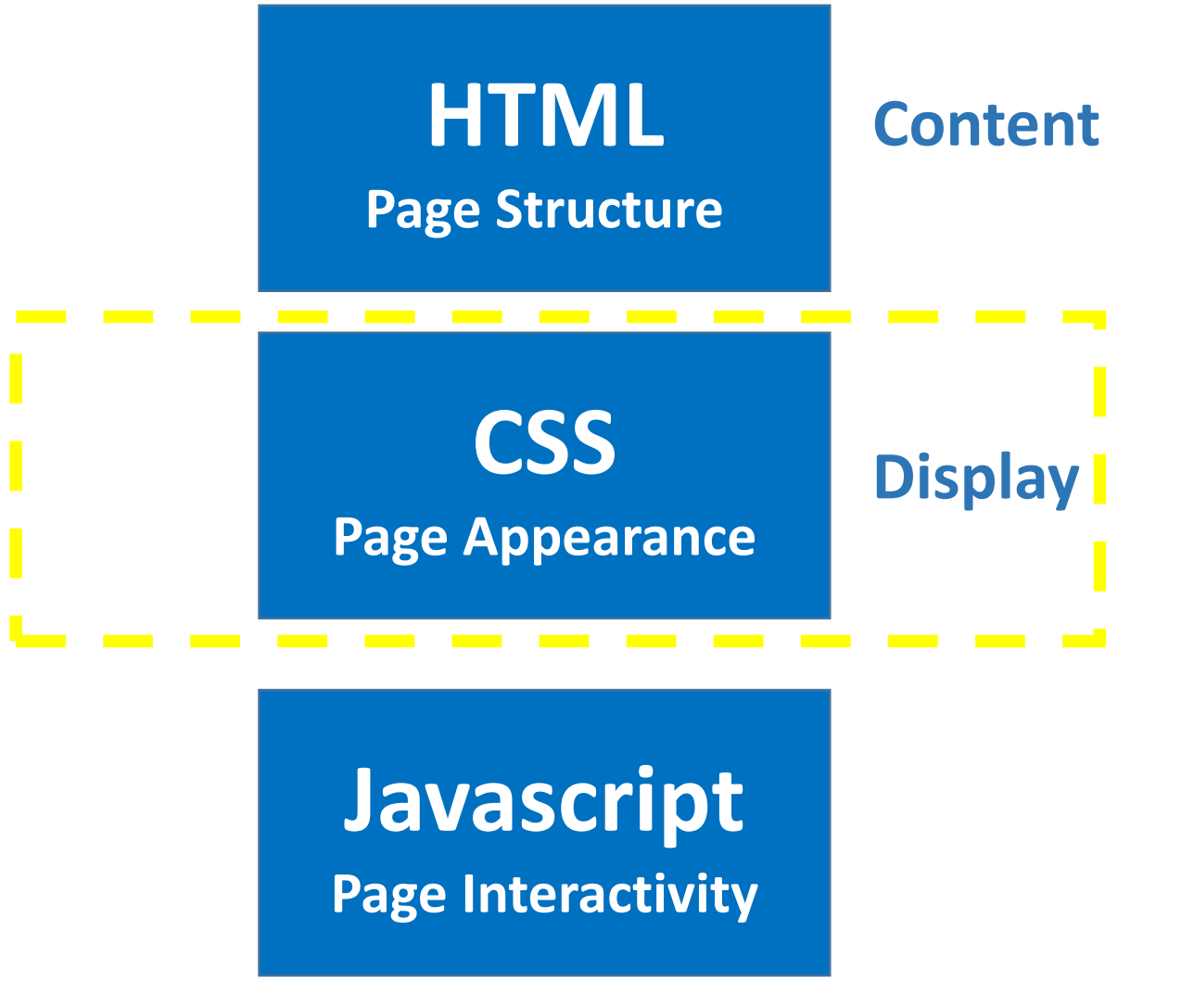

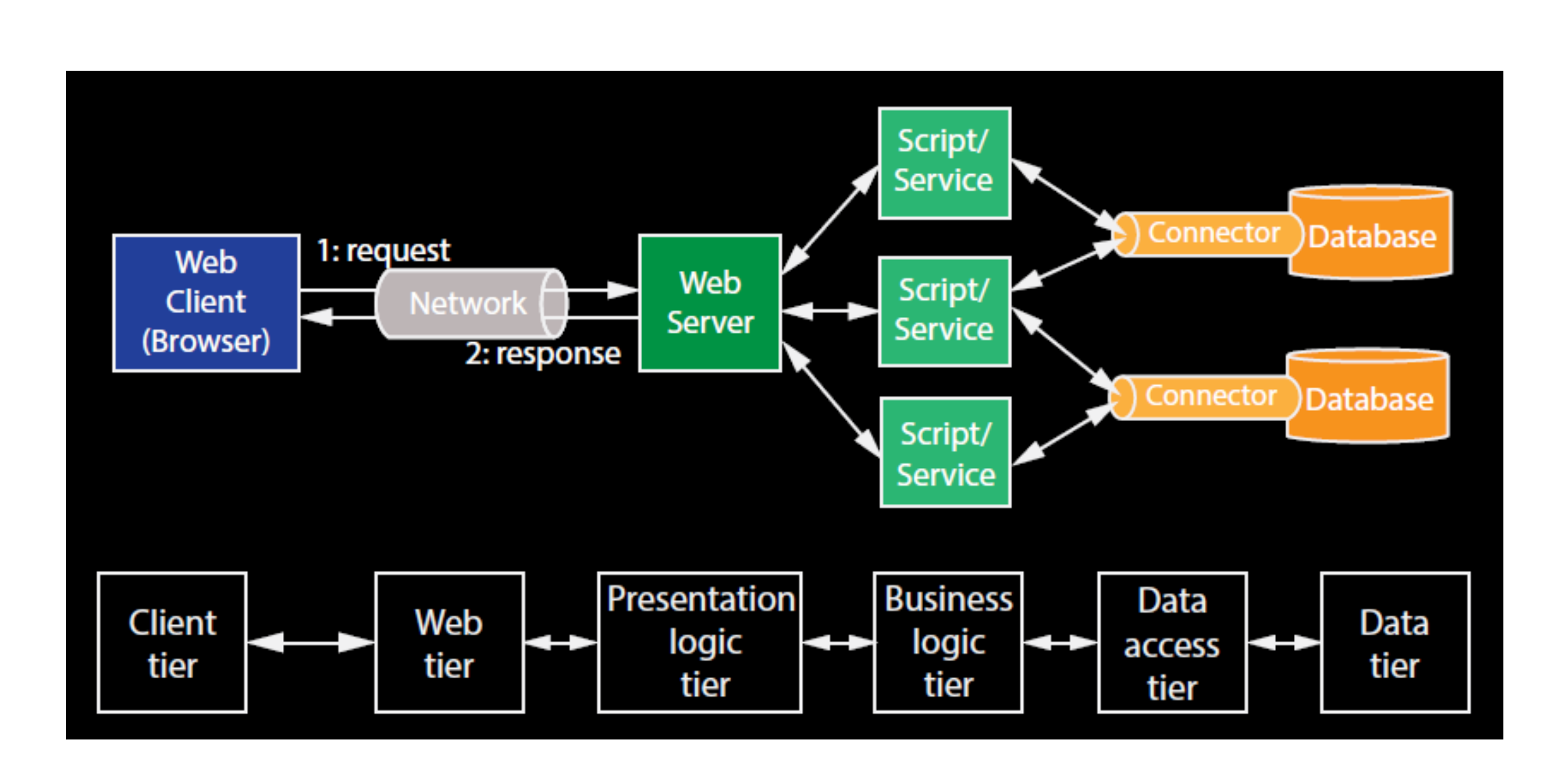

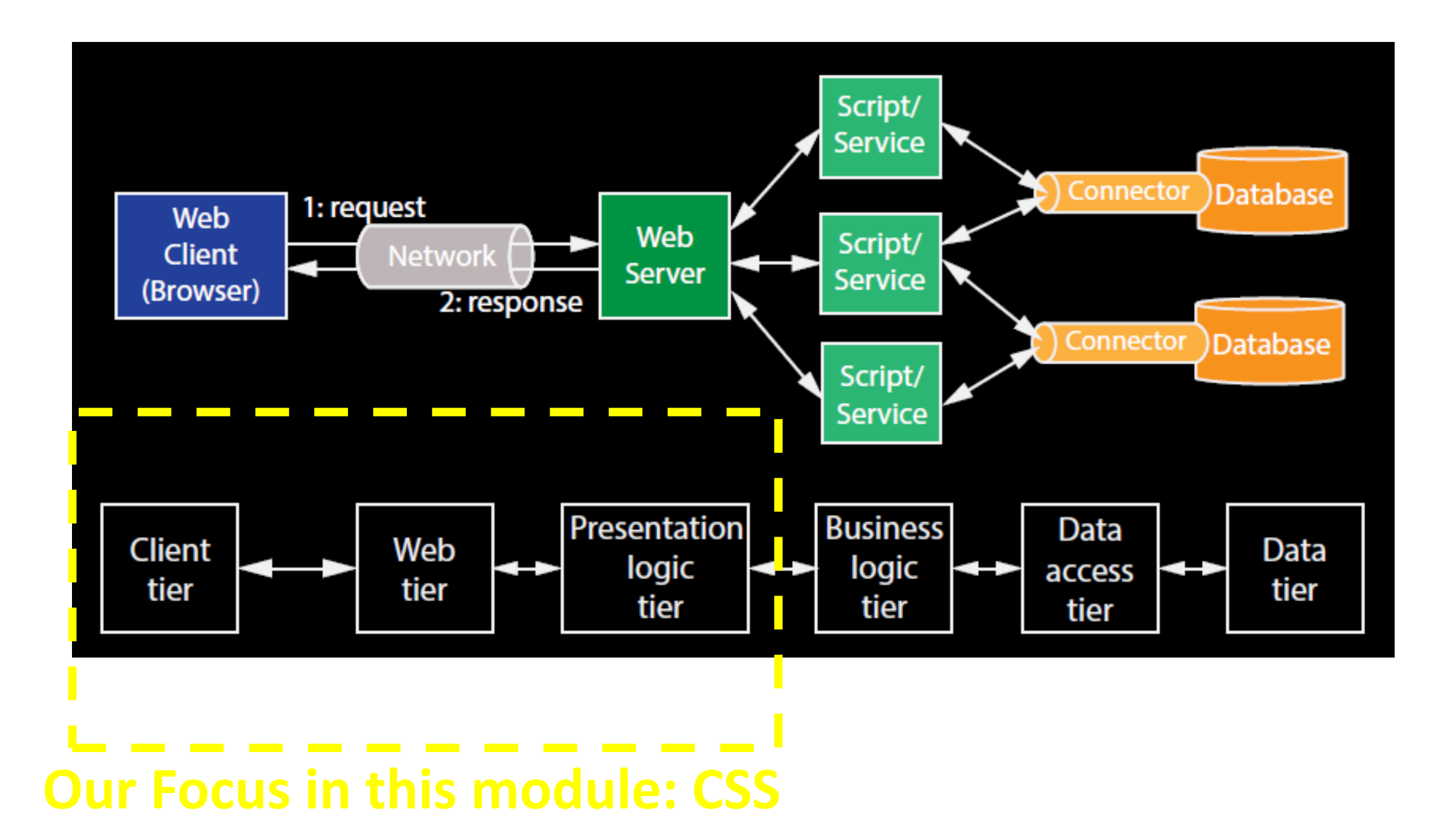

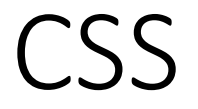

- CSS is a stylesheet language that describes the presentation of an HTML document.
- CSS describes how elements must be rendered on screen, on paper, or in other media.

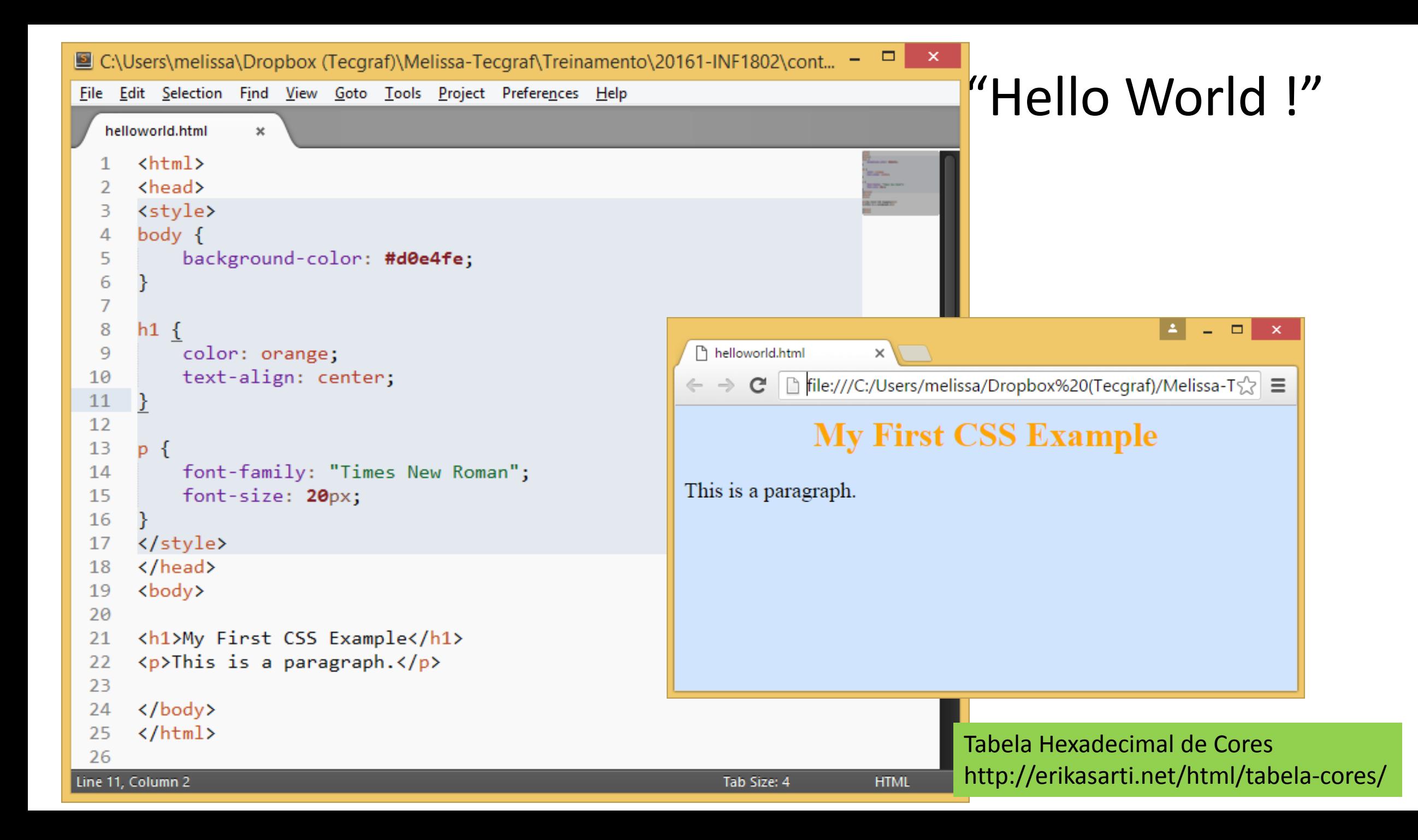

### Three Ways to Insert CSS

- There are three ways of inserting a style sheet:
	- Inline style
	- Internal style sheet
	- External style sheet

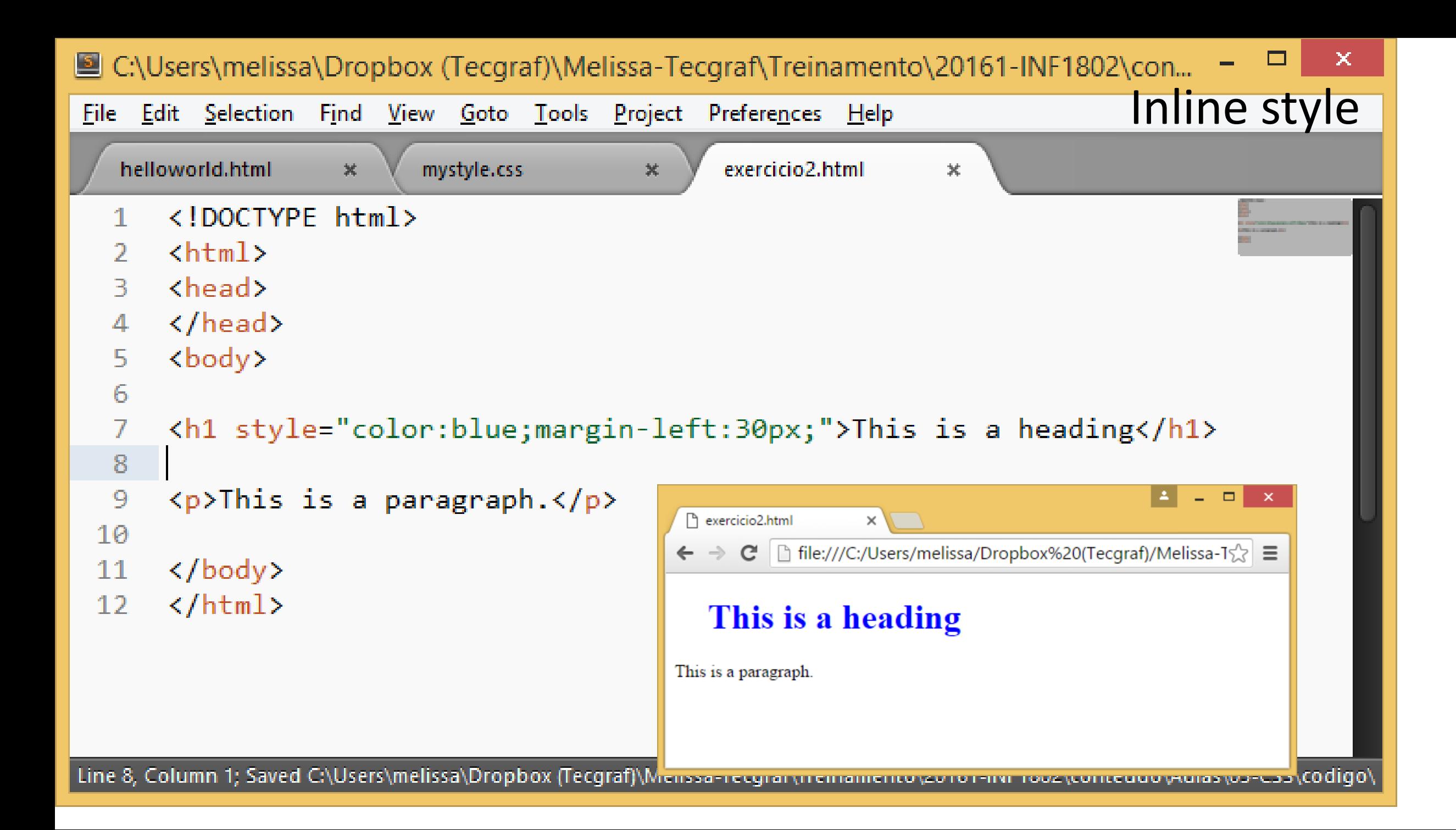

```
nenowong.num
                    ᄌ
       <html>
                                                                                           \blacksquare Internal sheet
       <head>
   2
       <style>
   3
       body {
   4
   5
            background-color: #d0e4fe;
   6
   \overline{7}8
       h1 \t{9
            color: orange;
            text-align: center;
 10
                                                                                                        \Box \times÷
 11
      - }
                                                     helloworld.html
                                                                      x \sqrt{ }12← → C | hile:///C:/Users/melissa/Dropbox%20(Tecgraf)/Melissa-T\sqrt[4]{\equiv}13p {
                                                                My First CSS Example
 14font-family: "Times New Roman"
            font-size: 20px;
 15
                                                    This is a paragraph.
 16
       </style>
 17
       </head>
 18
 19
       <body>
 20
 21
       <h1>My First CSS Example</h1>
       <p>This is a paragraph.</p>
 22
 23
 24
       \langle /body\rangle\langle/html>
 25
 26
Line 11, Column 2
                                                                          Tab Size: 4
                                                                                            HTML
```
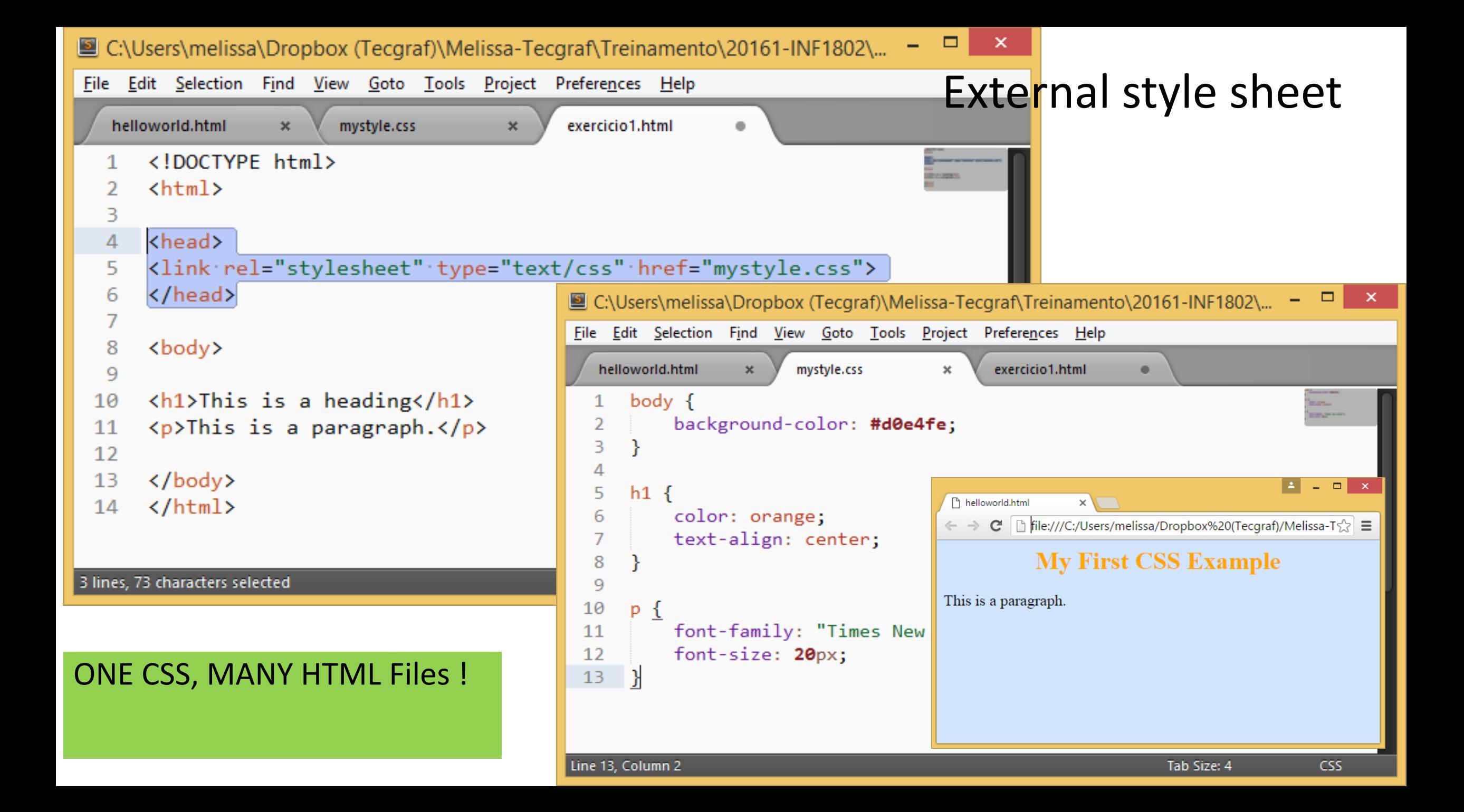

© C:\Users\melissa\Dropbox (Tecgraf)\Melissa-Tecgraf\Treinamento\20161-INF1802\conteudo\Aulas\03-CSS\codigo2\in... - - -File Edit Selection Find View Goto Tools Project Preferences Help contact.html aboutme.html  $\mathbf{x}$ index.html  $\mathbf{x}$ 1 <html> I <head>  $\overline{2}$ <title>Pedro Homepage</title> 3 <link rel="stylesheet" type="text/css" href="style.css">  $\overline{4}$ 5 </head> <body> 6  $\overline{7}$  $\langle a$ href="index.html"> 8 9 Home  $\langle$ /a> 10 11  $12$ Ka. href="aboutme.html"> 13 14 About me 15  $\langle$ /a> 16 17  $\langle a$ 18 href="contact.html"> 19 Contact me 20  $\langle$ /a> 21 <hr></hr> 22 23 <h1>This is my homepage</h1> 24 25 26 <h2>This is the sub-title.</h2> 27 <p>the first paragraph</p> 28 29 <p>the second paragraph</p> 30  $\langle /$ body $\rangle$ 31 </html>  $32<sub>2</sub>$ Line 30, Column 32 Tab Size: 4 **HTML** 

### Example

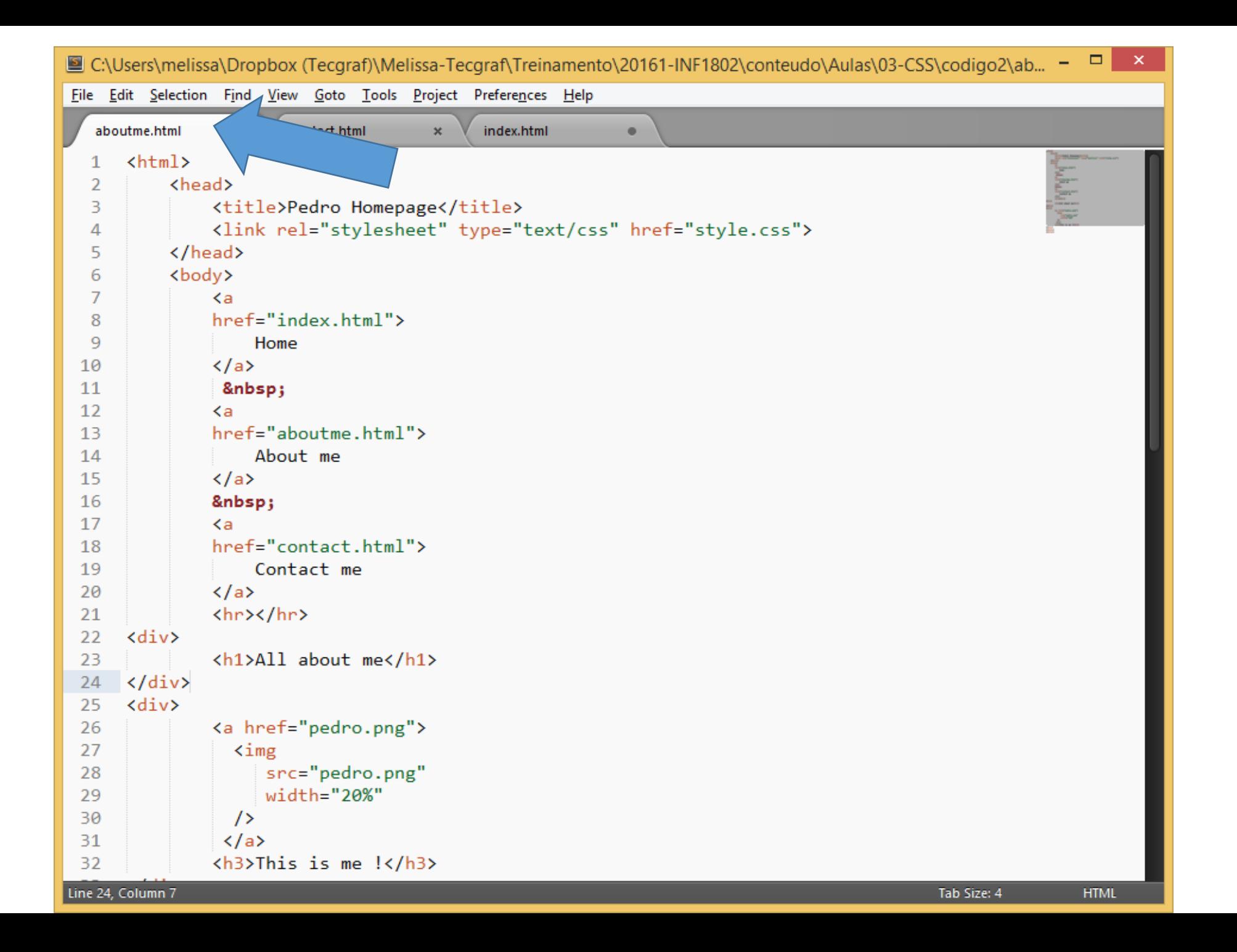

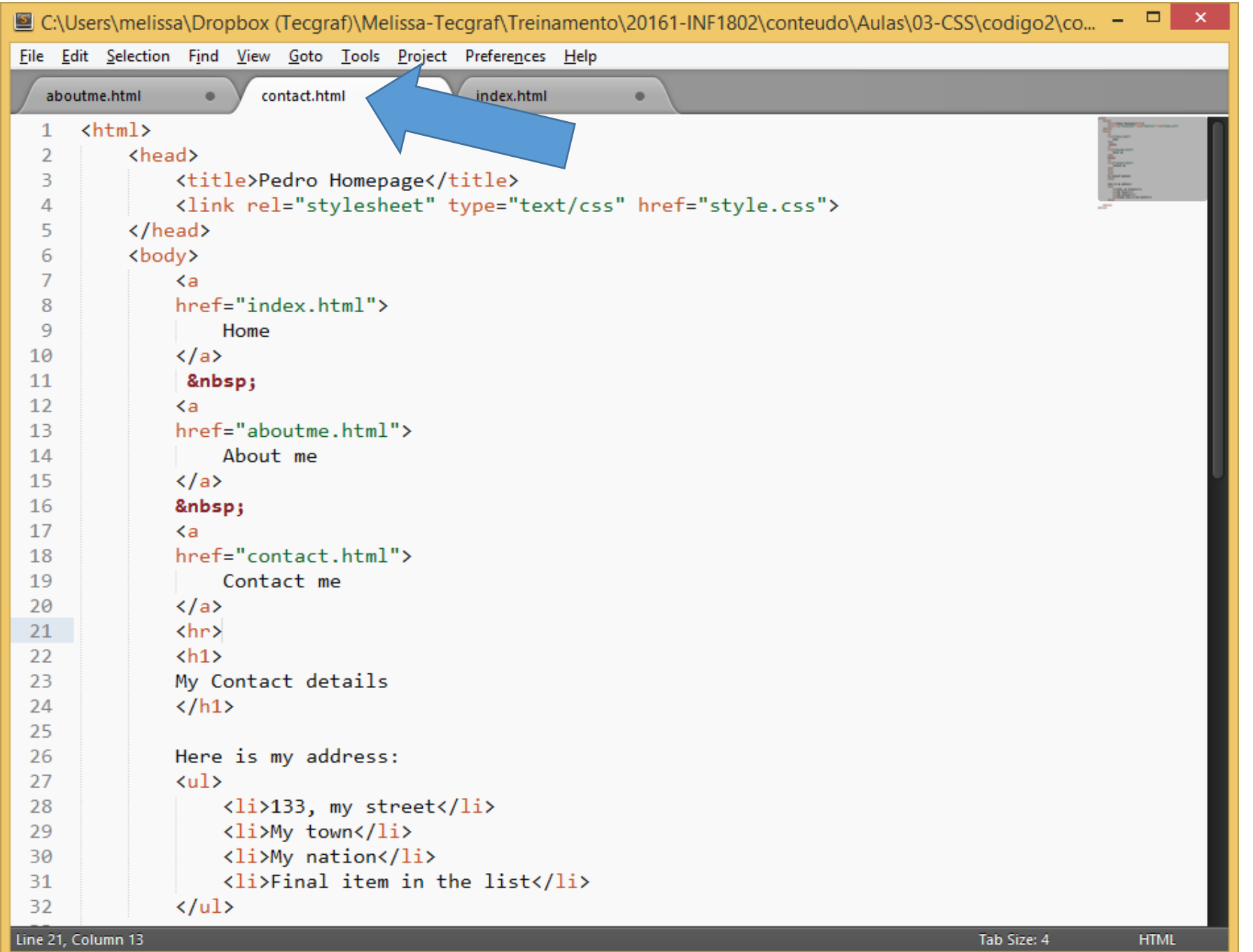

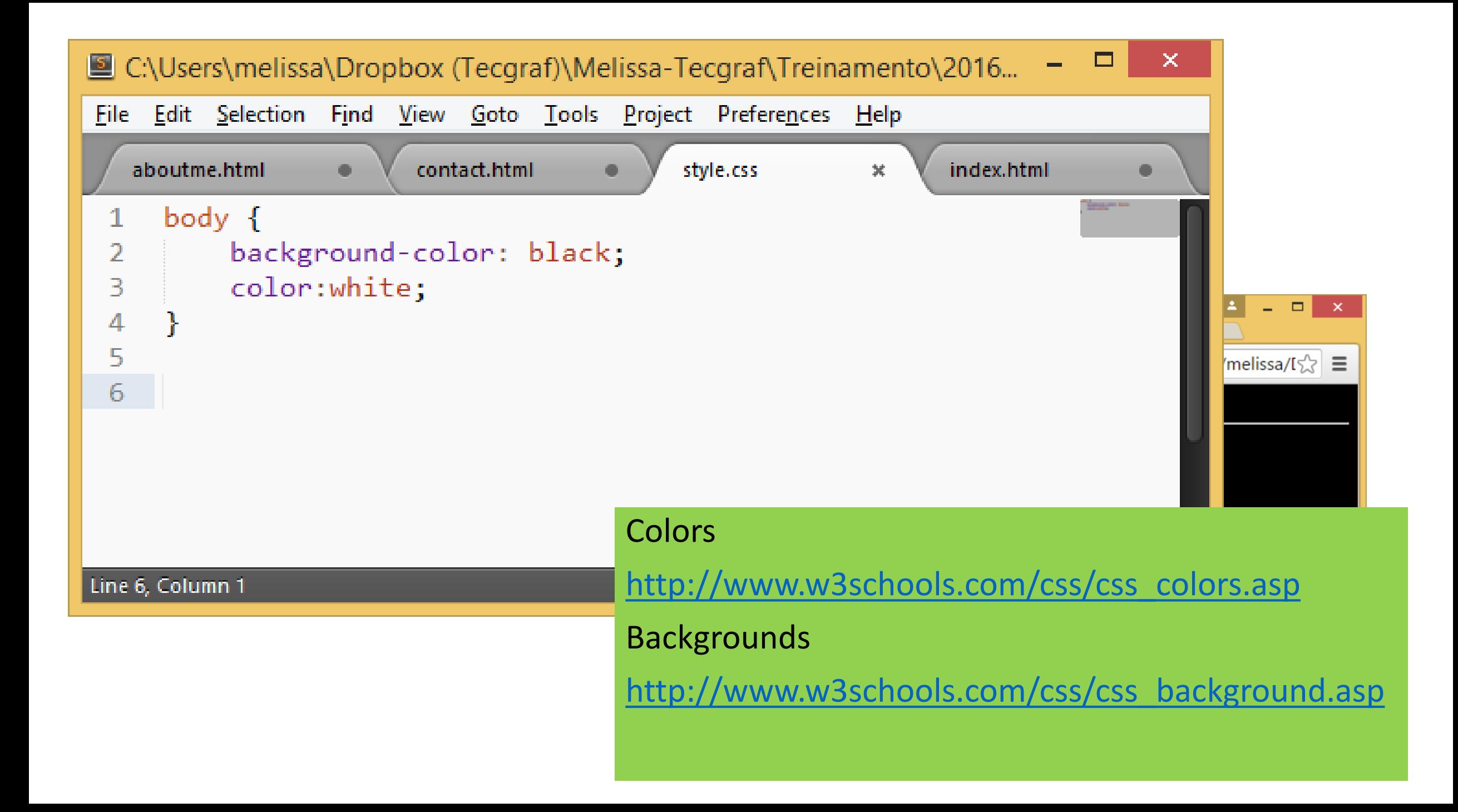

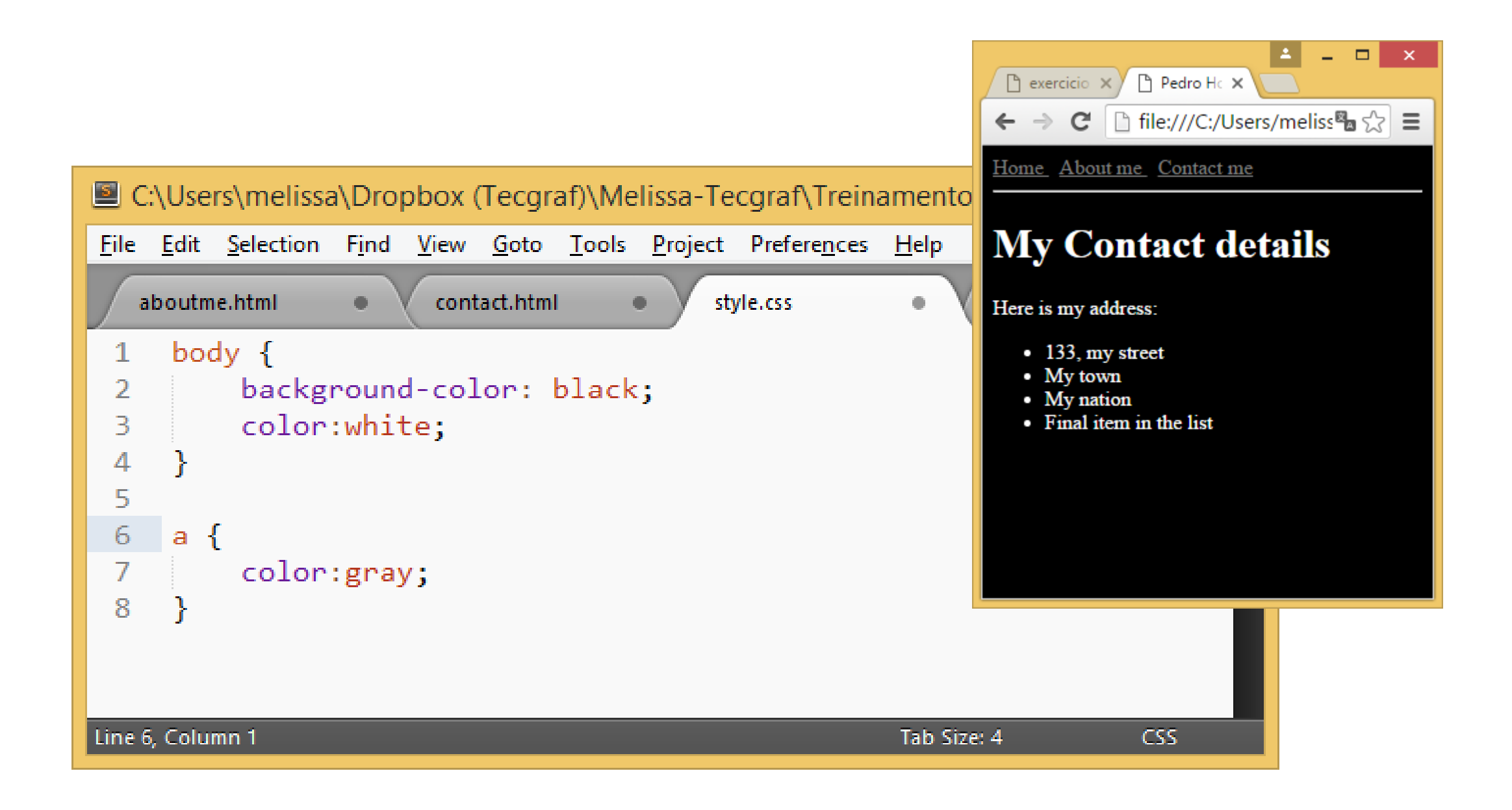

```
\Box testafor \times \Box Melissa \times■ C:\Users\melissa\Dropbox (Tecgraf)\Melis
                                                            \leftarrow \rightarrow C \mid \left[\right] file:///C:/Users \left[\right] \left[\right] \left[\right] \equiv<u>File Edit Selection Find View Goto Tools P</u>
                                                            Home About me Contact me INF1802-2016.1
    aboutme.html .
                             contact.html \bulletstyle.c
                                                              This is my homepage
         body \{background-color: #d0e4
   2
                                                            This is the sub-title.
                                                                                                                       \Box\mathbf{x}\bigcap testafor \times□ Pedro ⊦ ×
    3
                                                                                          \leftarrow \rightarrow C | | file:///C:/Users/m\sqrt{2} |
                                                                                                                       ● 三
                                                            the first paragraph
                                                                                          Home About me Contact me INF1802-2016.1
    5
         h1 \{the second paragraph
   6
                color: orange;
                                                                                                  All about me
                text-align: center;
    7
   8
   9
  10
         p {
                font-family: "Times New Roman";
  11
                                                                                          This is me!
                font-size: 20px;
 12<sub>1</sub>13
```
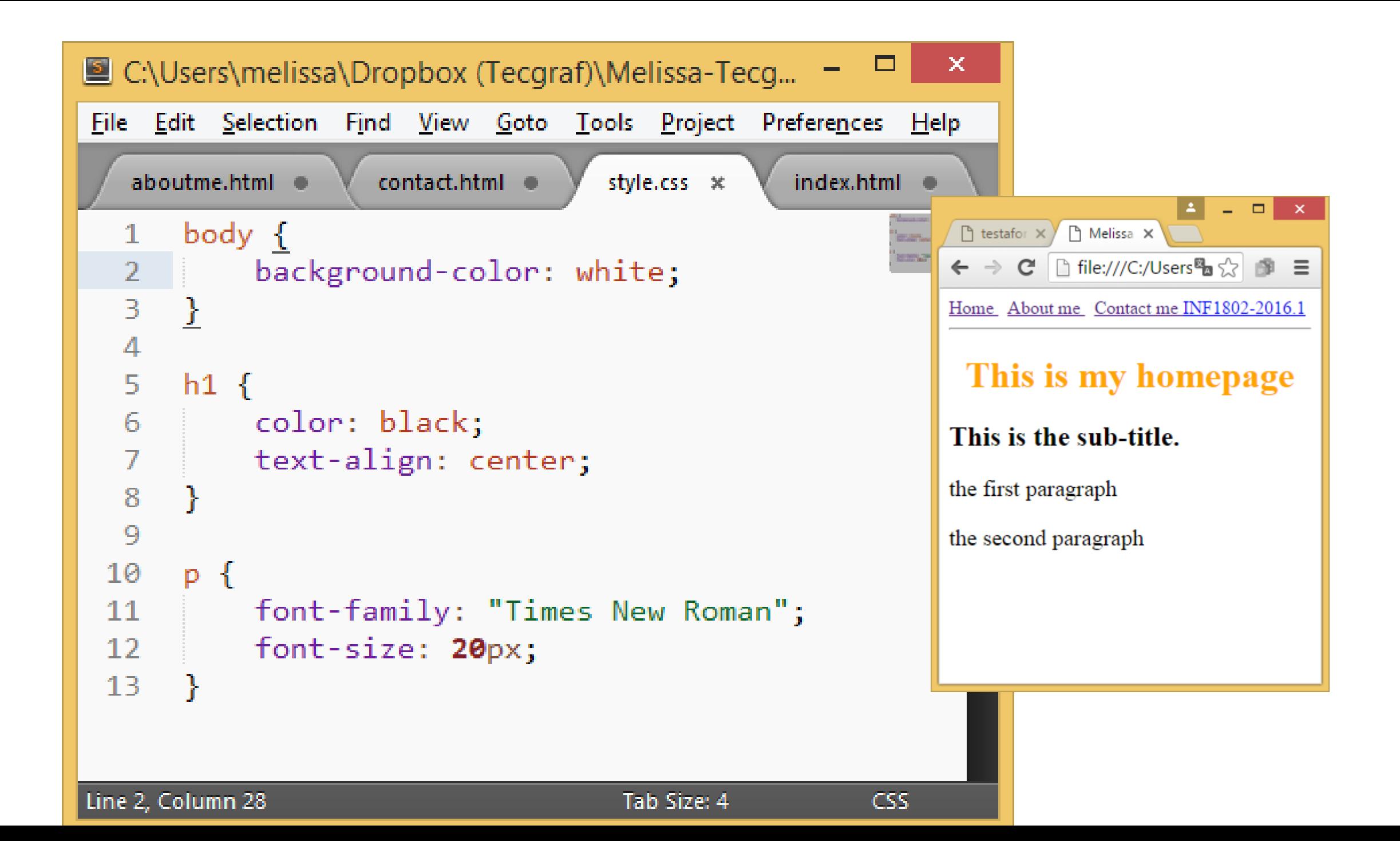

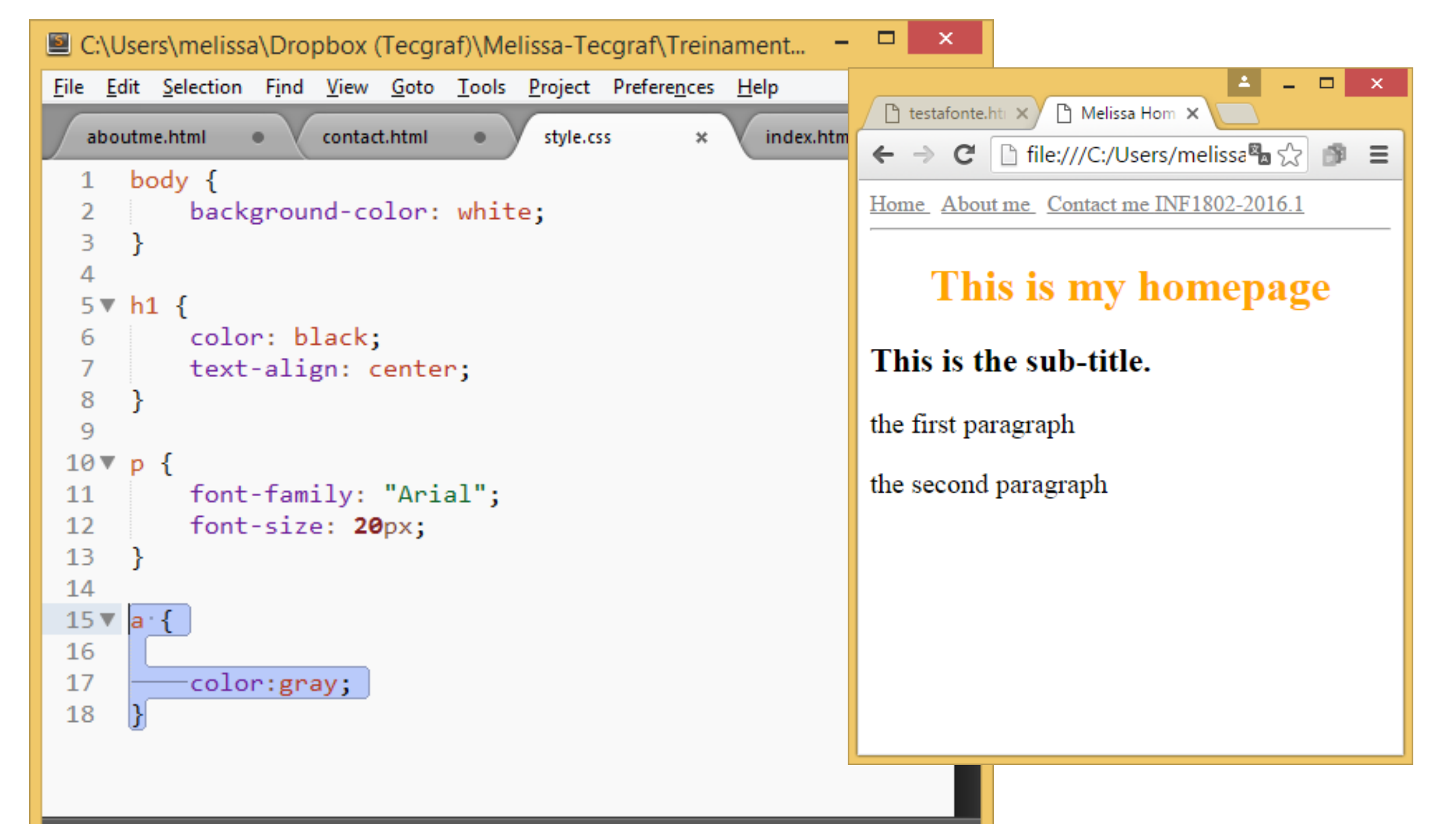

### Fonts

- Sans-serif
- Serif
- Monospaced

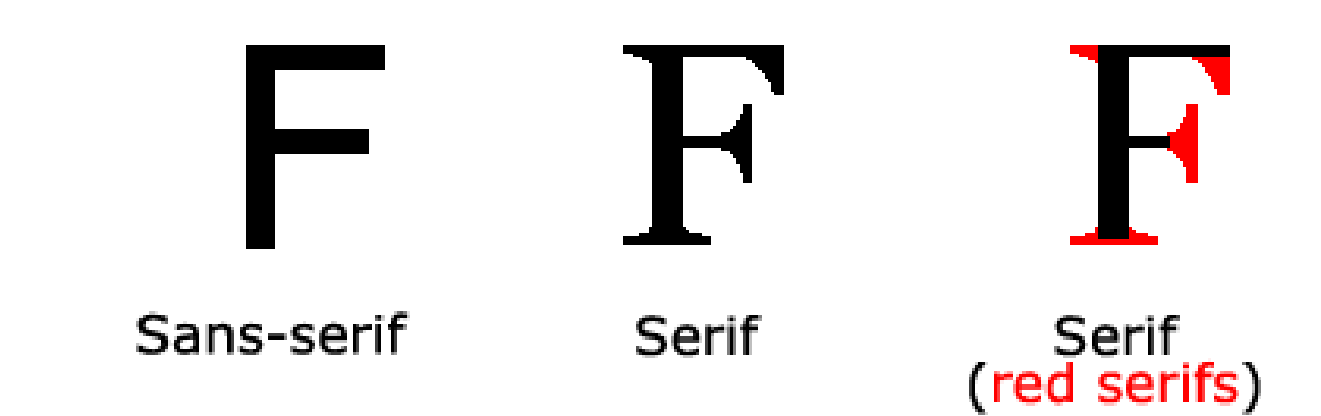

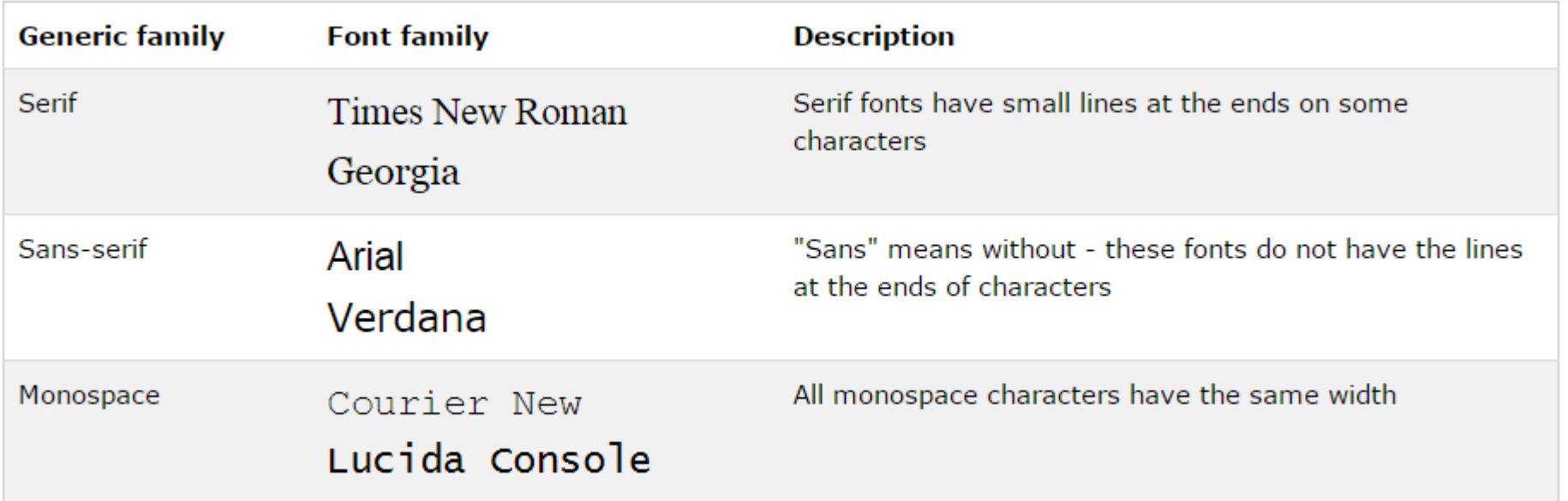

From http://www.w3schools.com/css/css\_font.asp

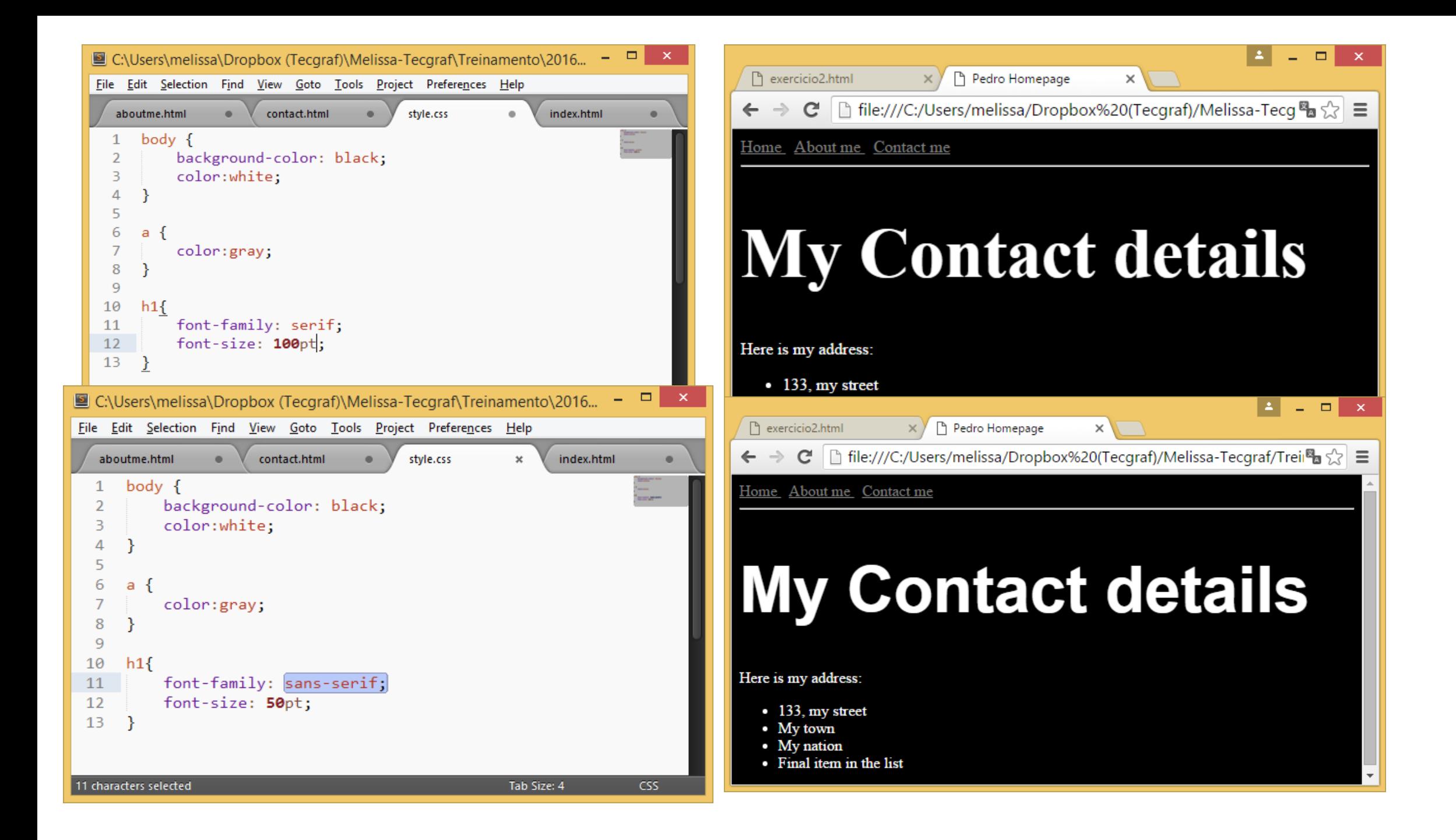

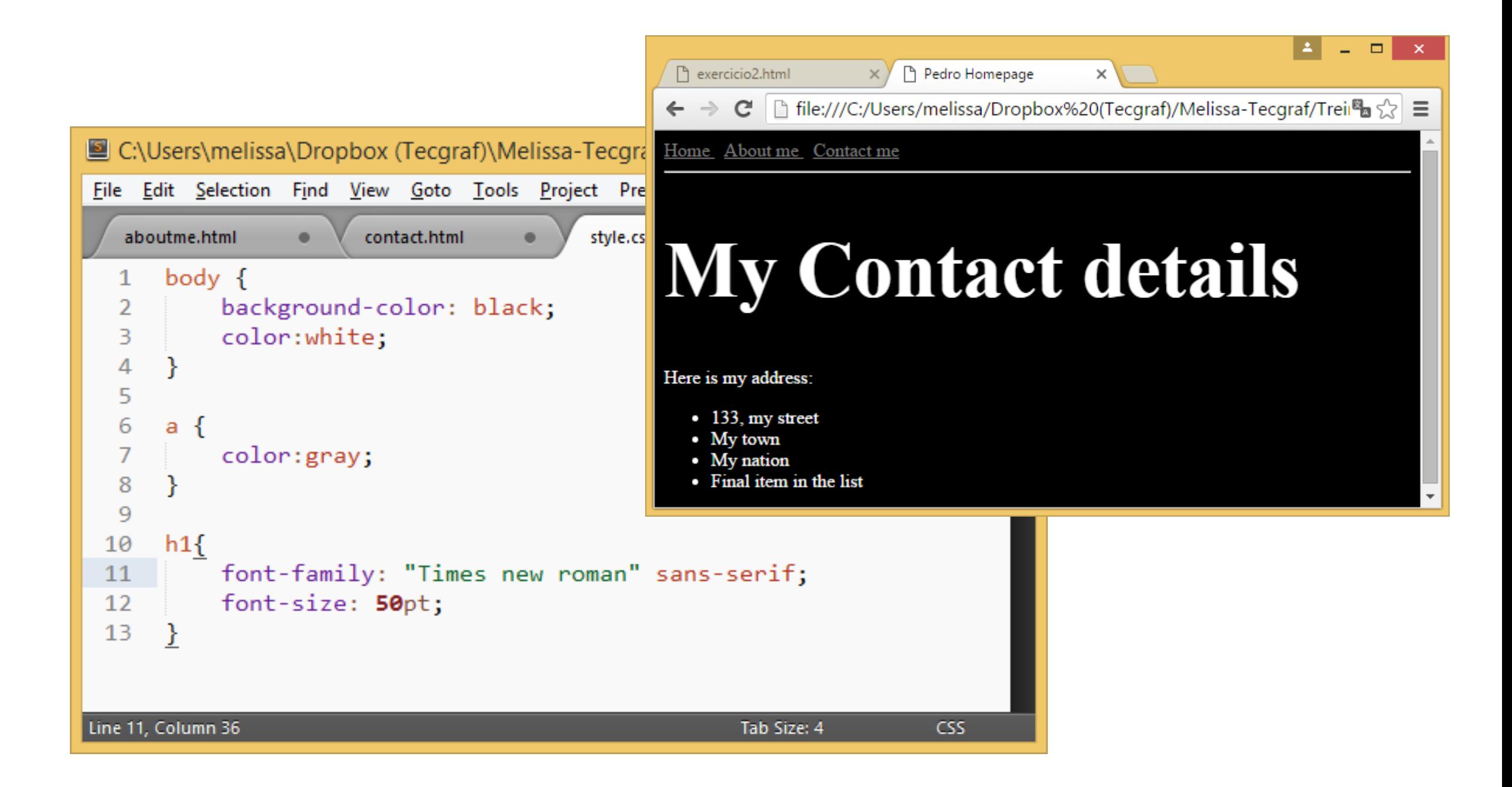

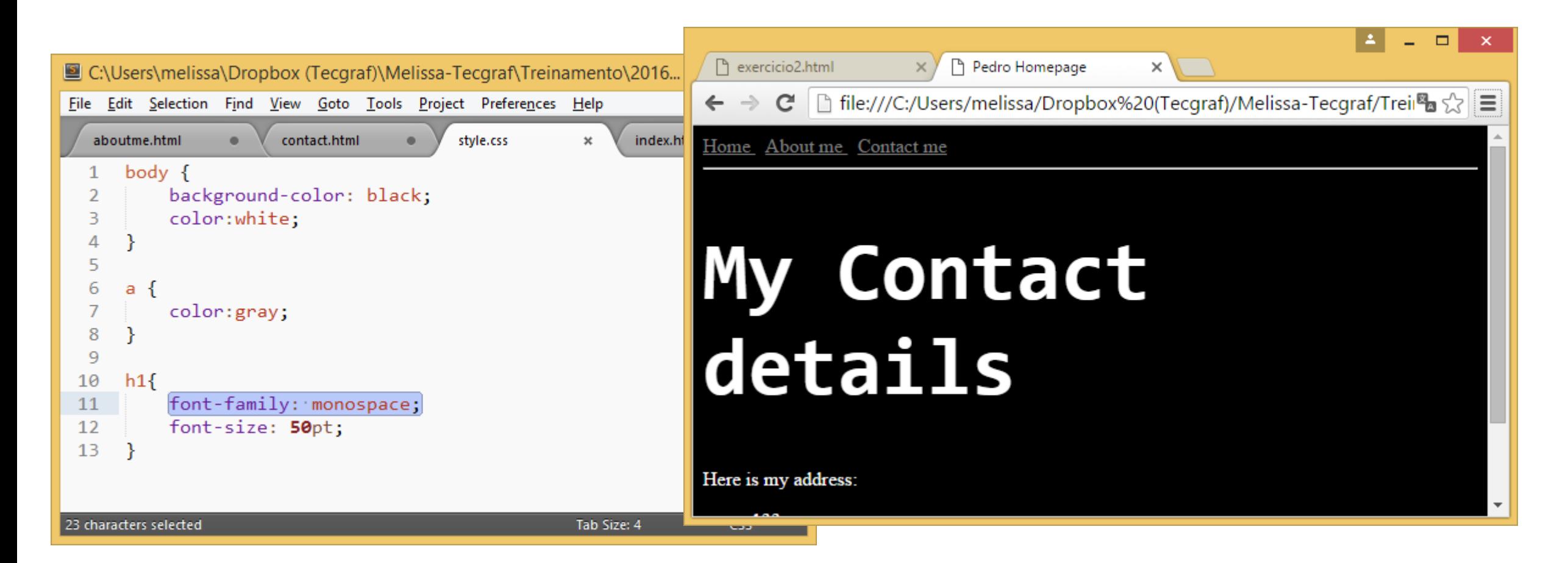

Monospace: Every letter has the same width.

### Font

- The font-family property should hold several font names as a "fallback" system. If the browser does not support the first font, it tries the next font, and so on.
- Start with the font you want, and end with a generic family, to let the browser pick a similar font in the generic family, if no other fonts are available.
- Note: If the name of a font family is more than one word, it must be in quotation marks, like: "Times New Roman".

From http://www.w3schools.com/css/css\_font.asp

```
- -\boldsymbol{\times}C:\Users\melissa\Dropbox (Tecgraf)\Melissa-Tecgraf\Treinamento\20161-INF1802\conteudo\Aulas...
File Edit Selection Find View Goto Tools Project Preferences Help
   testafonte.html
                   ×
      <html>
      <head>
      <style>
      p.serif {
  4
           font-family: "Times New Roman", Times, serif;
  5
  6
  7
      p.sansserif {
  8
  9
           font-family: Arial, Helvetica, sans-serif;
 10
 11</style>
      </head>
 12□ testafonte.html
                                                                                    ×
      <body>
 13
                                                              → C | □ file:///C:/Users/melissa/Dropbox%2(
                                                                                                                            \equiv\leftarrow1415
      <h1>CSS font-family</h1>
      <p class="serif">This is a paragraph, shown
 16
                                                          CSS font-family
      \langle/p>
      <p class="sansserif">This is a paragraph,
 17
 18
                                                          This is a paragraph, shown in the Times New Roman font.
      \langle /body\rangle19
     k/html>
 20
                                                          This is a paragraph, shown in the Arial font.
Line 20, Column 8
```
# Links

### C:\Users\melissa\Dropbox (Tecgraf)\Melissa-Tecgraf\Treinamento\20161-INF1802\cor E 1  $\vert \bot \vert$  of  $\mathbf{x}$ File Edit Selection Find View Goto Tools Project Preferences Help **Idro Homepage**  $\times$ style.css  $\pmb{\times}$  $\left| \bigcap_{i=1}^{\infty} f_i$  file:///C:/Users/melissa/Dropboxs $\mathbb{E}_{\mathbb{R}} \leq \mathbb{E}_{\mathbb{R}}$  $\mathbf{C}$  $1 \triangledown$  body { About me Contact me background-color: black; 2 color:white; 3 4 y Contact 5  $6\sqrt{ }$ a { 7 color:gray; etails text-decoration: none; 8 9 10  $11 \triangledown$ a:hover{  $12$ my address: color:black;  $13$ 133, my street background:white; 14 My town 15 Links 16 [http://www.w3schools.com/css/css\\_link.asp](http://www.w3schools.com/css/css_link.asp) $17 \times h1$ 18 font-family: monospace; font-size: 50pt; 19 20 /melissa/Dropbox (Tecgraf)/Melissa-Tecgraf/.../contact.html

10 lines, 88 characters selected

# Tables

a v 1 **B** C:\Users\melissa\Dropbox (Tecgraf)\Melissa-Tecgraf\Treinamento\20161-INF1802\conteud< Before (without table definition in css file) File Edit Selection Find View Goto Tools Project Preferences Help Home About me Contact me INF1802-2016.1 contact.html index.html aboutme.html  $\bullet$ inf1802.html  $\boldsymbol{\mathsf{x}}$ 25  $\hbox{-}$ hr> $\hbox{-}$ hr> Data Aula PDF 02/03 Apresentacao da disciplina PDF 26 07/03 Introducao ao Desenvolvimento Web PDF  $<sub>table</sub>$ </sub> 27 09/03 HTML PDF 28 <tr> <td>Data</td> 29 30 <td>Aula</td> 31 <td>PDF</td>  $\langle$ /tr> 32 33 <tr> <td>02/03</td> 34 35 <td>Apresentacao da disciplina</td> <td><a href="aula1.pdf">PDF</a></td> 36

> <tr> <td>07/03</td> <td>Introducao ao Desenvolvimento Web</td> <td><a href="aula2.pdf">PDF</a></td>  $\langle$ /tr>  $\langle$ tr> <td>09/03</td> <td>HTML</td> <td><a href="aula3.pdf">PDF</a></td>  $\langle$ /tr> </table>

 $\langle$ /tr>

**HTML** 

Line 27, Column 19

37

38

39

40

41

42 43

44

45

46

47

48 49 50

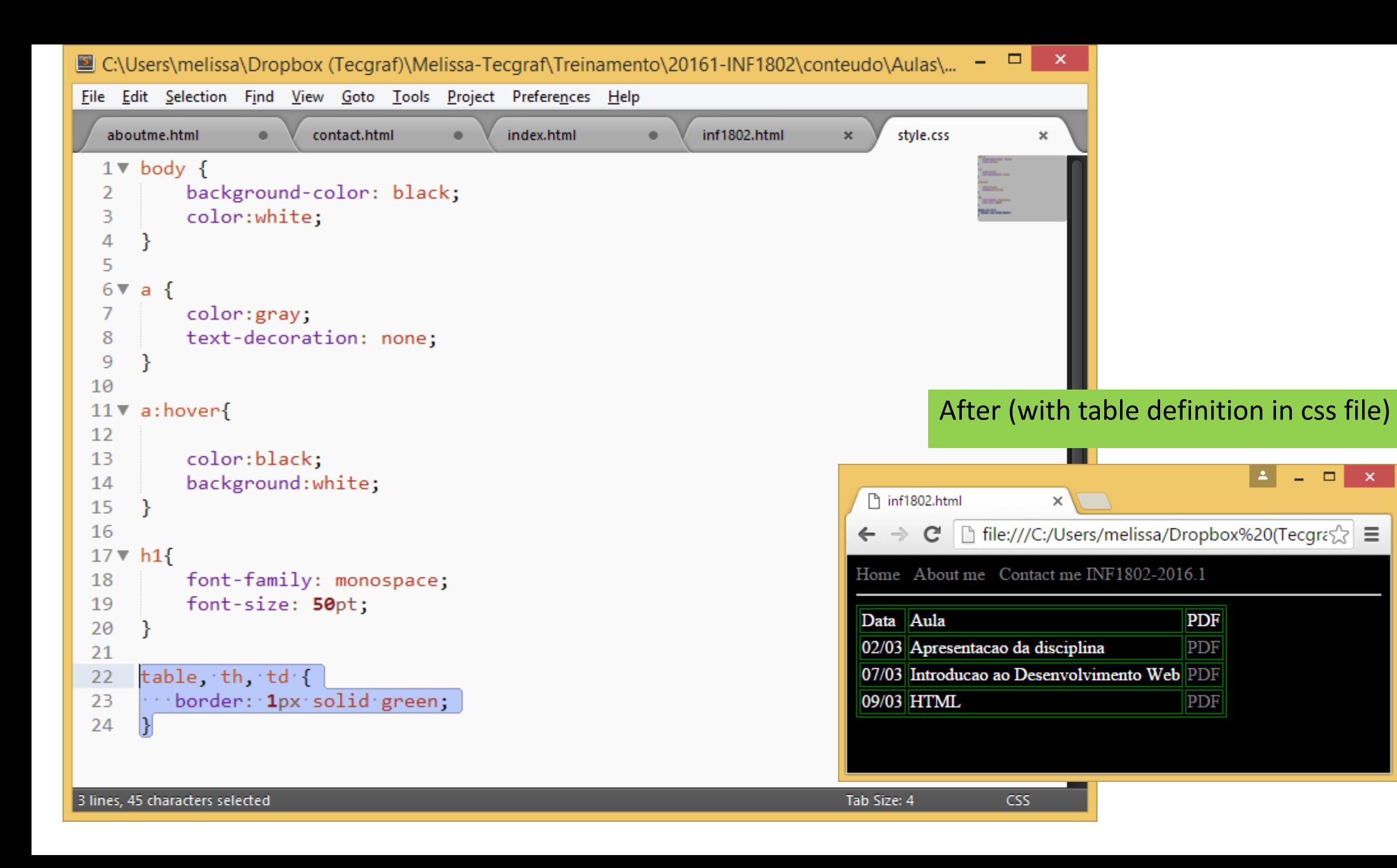

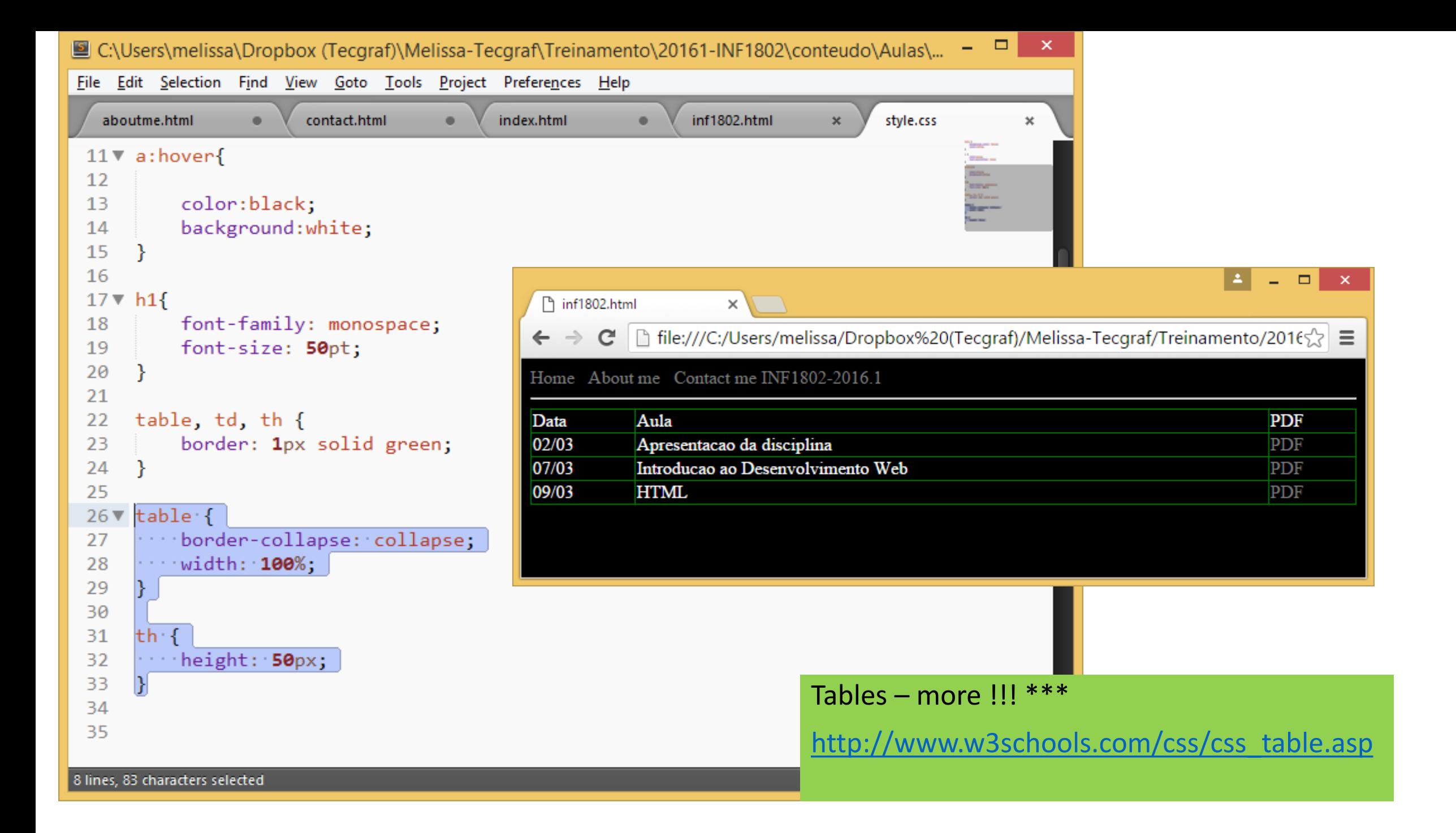

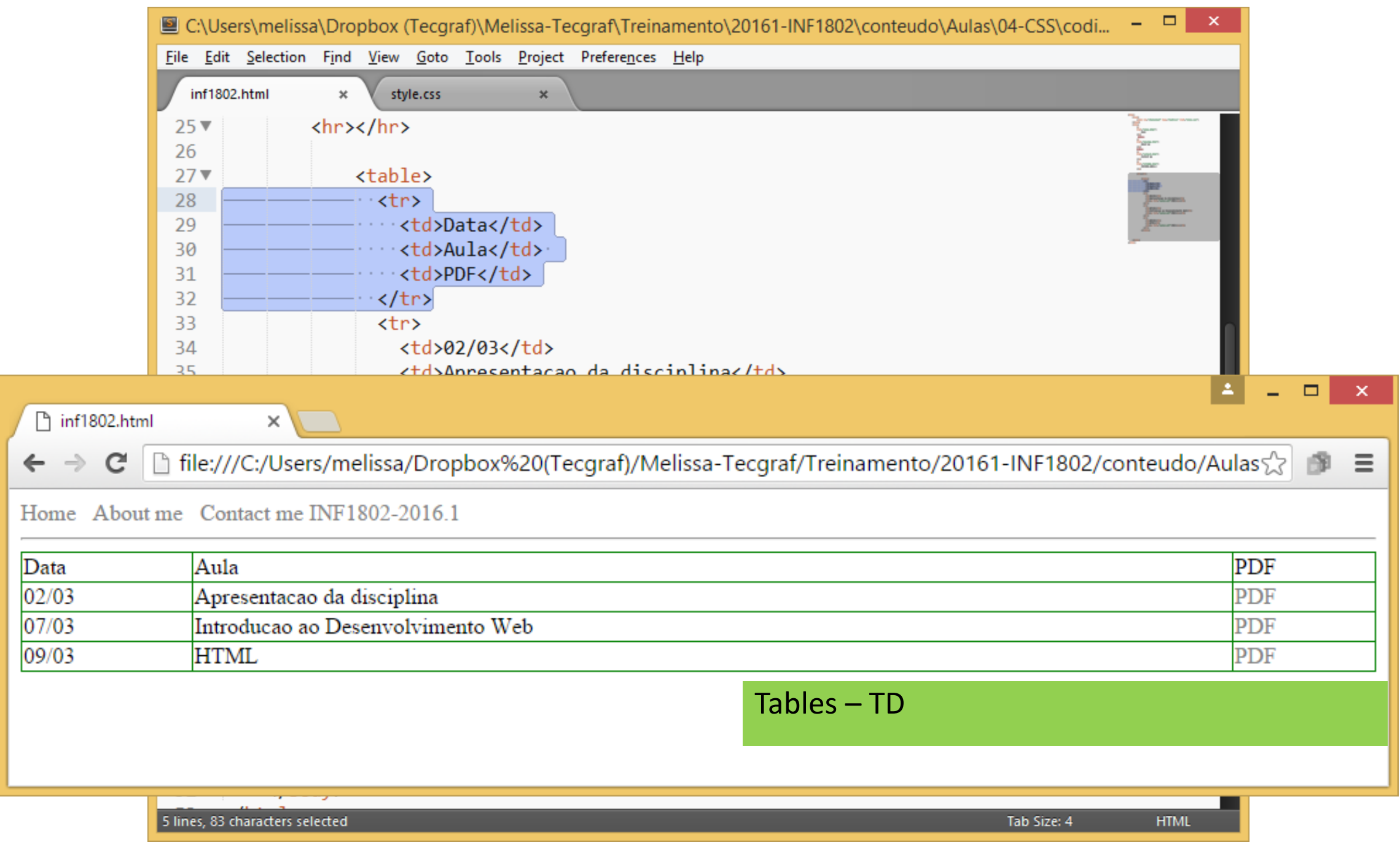

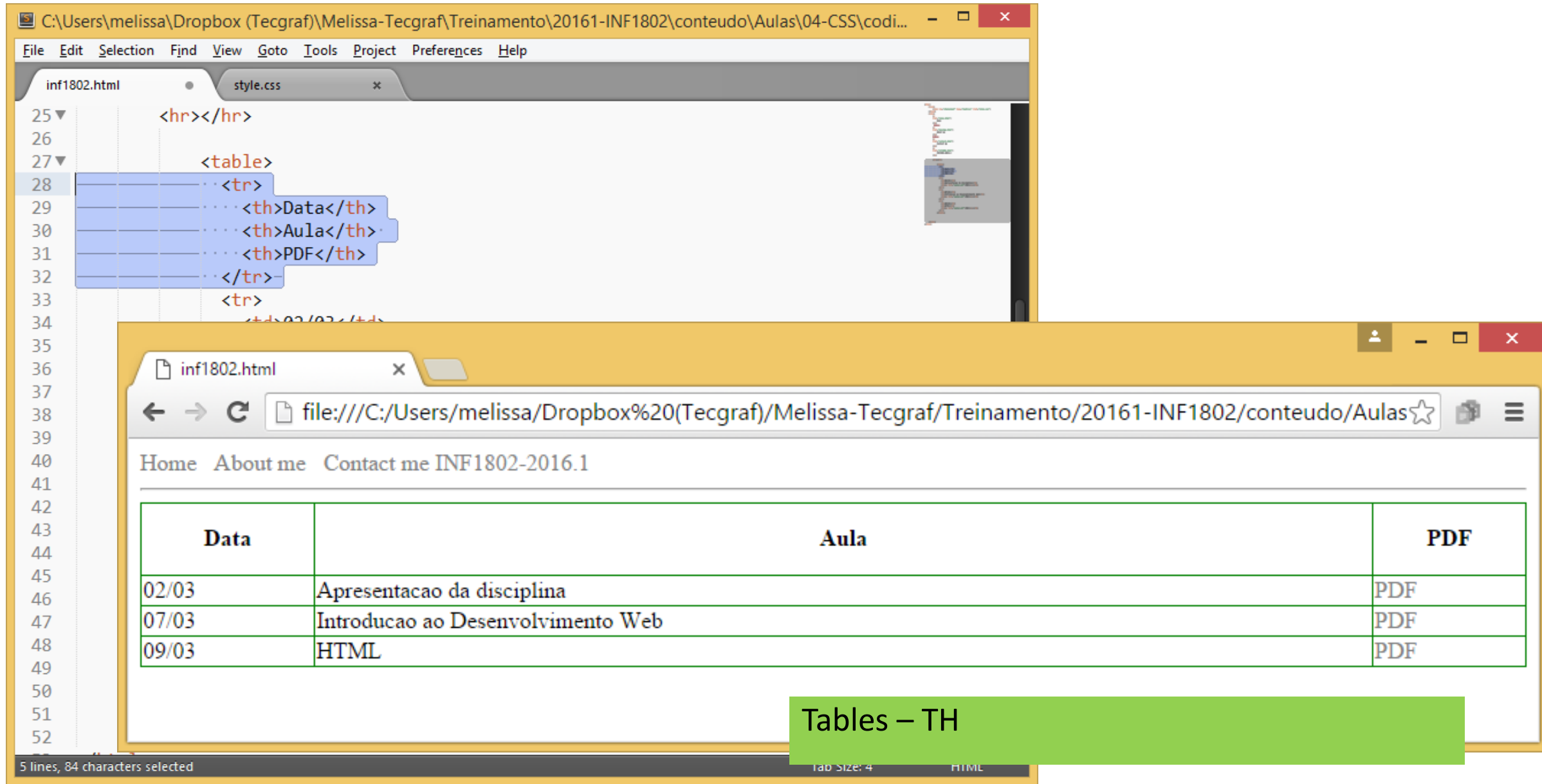

### Exercício

- Faça uma página em HTML com estilo CSS para organização do material entregue em seu projeto.
- As colunas devem ter um número sequencial, uma descrição do material e um link que permita fazer download do arquivo.
- Cada linha da tabela terá um material. Ex: Apresentação em PPT do projeto; Storyboards; Mindmaps; Mockups digitais.

## Selectors

In CSS, selectors are patterns used to select the element(s) you want to style.

```
\hbox{\tt <thtml>}1
     <head>
 \overline{2}<style>
 3
 \overline{4}p \left\{ \right.background-color: yellow;
 5
 6\phantom{.}6ł
     </style>
 \mathcal{I}</head>
 8
     <body>
 9
10
     <h1>Welcome to My Homepage</h1>
111213<div>
        <p>My name is Donald.</p>
14<p>I live in Duckburg.</p>
15
     \langle/div>
16<sup>°</sup>17<p>My best friend is Mickey.</p>
18
19
     </body>
20
     </html>
21
```
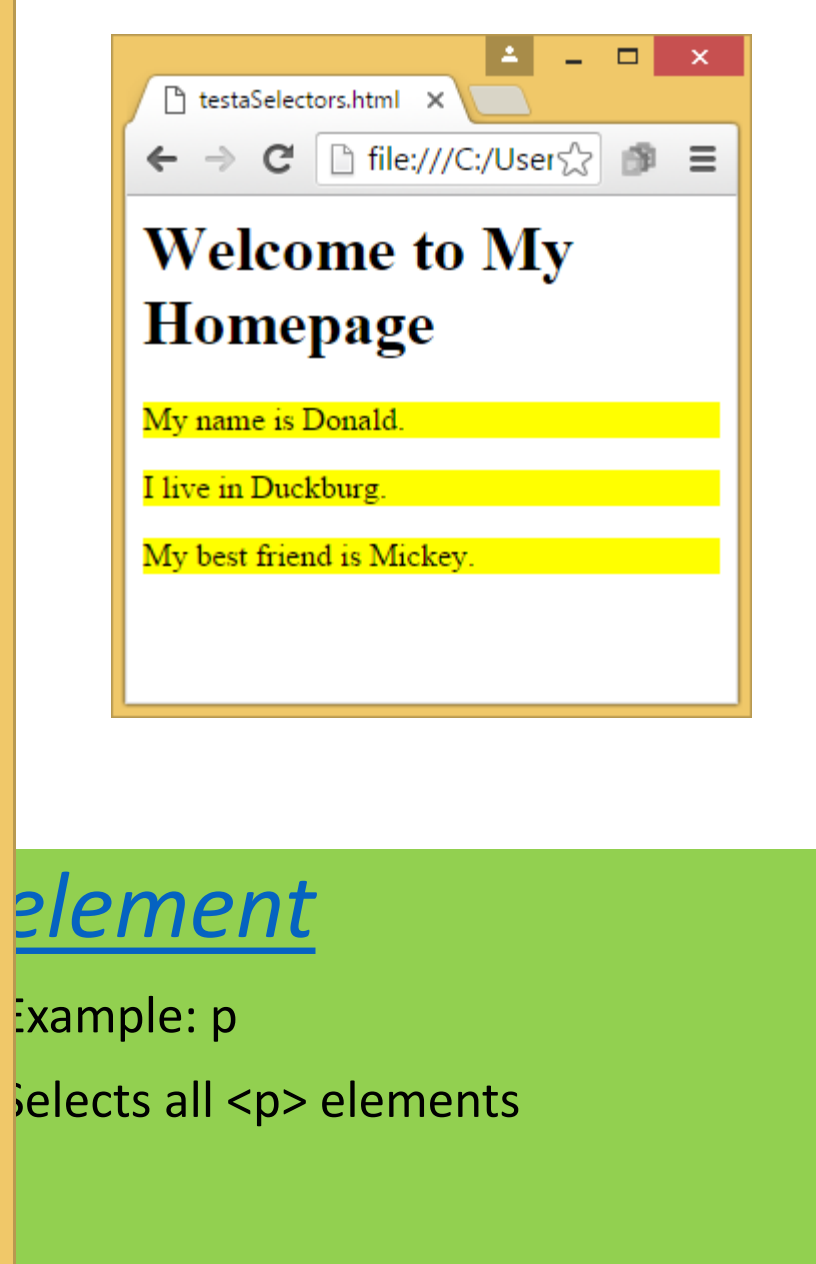

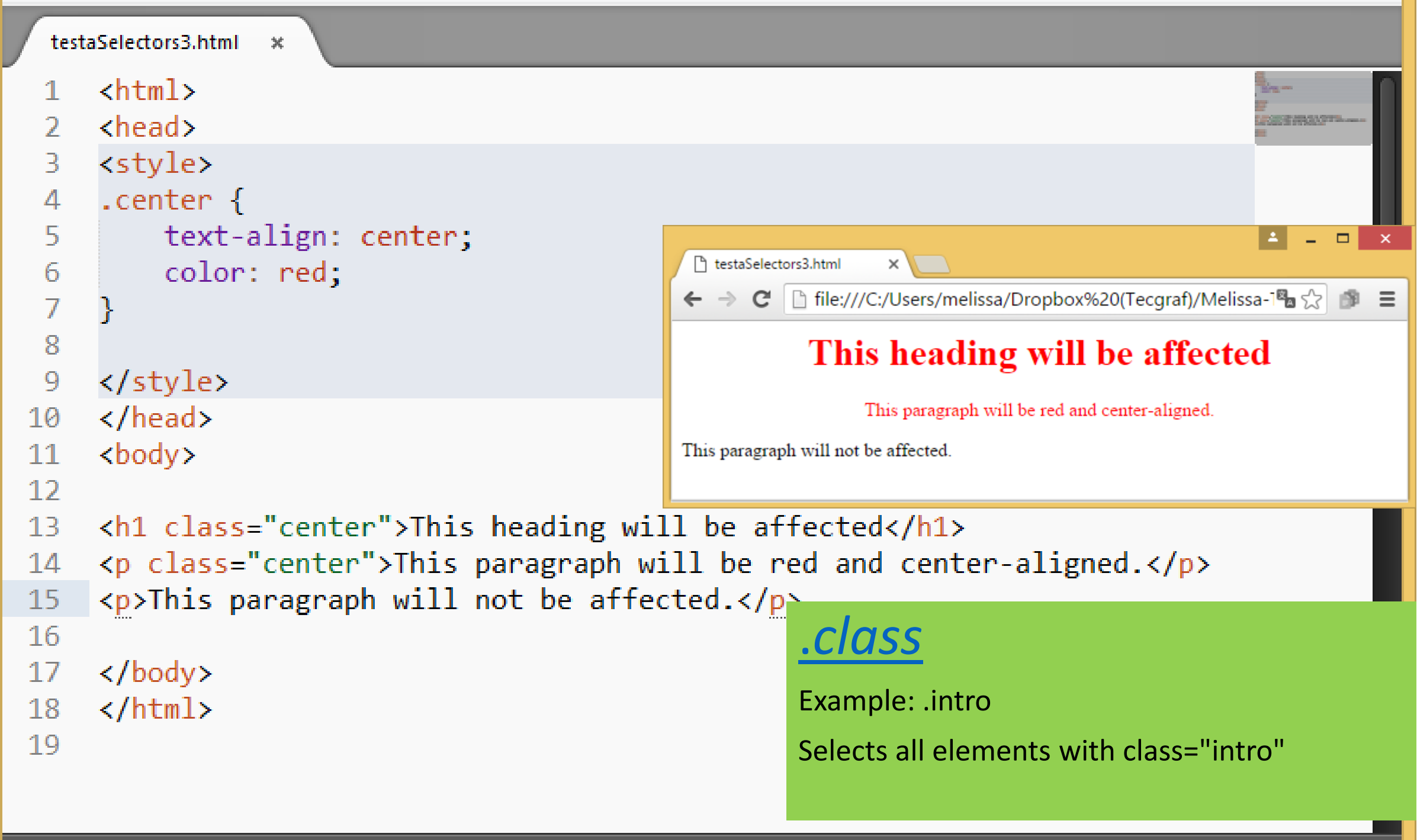

```
\phi -chtml
 \mathcal{P}<sub>head</sub></sub>
 31
     <style>
                                                                                                 E.
                                                                                                     \Box \Box \timesp.center {
 4
                                                    Th testaSelectors2.html
 5
          text-align: center;
                                                   ← → C | file:///C:/Users/melissa/Dropbox%20(Tecqraf)/Melissa-1<sup>8</sup>a < = E
          color: red;
 6
                                                  This heading will not be affected
 7
 8
                                                                 This paragraph will be red and center-aligned.
 9
     p.large {
          font-size: 300%;
10
                                                      This paragraph will be red,
11
12<sub>1</sub></style>
                                                    center-aligned, and in a large
13
     \langle/head>
     <body>
14font-size.
15
16
     <h1 class="center">This heading wil
17
     <p class="center">This paragraph wi
     <p class="center large">This paragraph will be red, center-aligned,
18
     and in a large font-size.\langle p \rangle.class
19
20
     \langle/body>
                                                               You can use more than one class !!!
21
     \langle/html>
22
```

```
File Edit Selection Find View Goto Tools Project Preferences Help
   testaSelectors4.html
       \leftarrow<head>
                                                                                                                      SECONDENANT
       <style>
   3
        .center \{4
   5
             text-align: center;
             color: red;
  6
                                                                                                                     A
                                                                                                                           \Box\propto\rightarrowTh testaSelectors4.html
                                                                                \times \
   \overline{I}← → C | hile:///C:/Users/melissa/Dropbox%20(Tecgraf)/Melissa-1<sup>8</sup>a ☆ | ● 三
  8
  9
       </style>
                                                                         This heading will be affected
       \langle/head>
 10
                                                                              This paragraph will be red and center-aligned.
 11<body>
 12<sub>1</sub>This paragraph will not be affected.
       <div class="center">
 13
 14\langle h1\rangleThis heading will be affected\langle h1\rangle<p>This paragraph will be red and center-aligned.</p>
 15
 16
       \langle/div\rangle\langle p\rangleThis paragraph will not be affected.\langle p\rangle.class
 17
 18
       </body>
                                                                                 Apply to DIV tag19<sup>°</sup>20
       \langle/html>
 21
```

```
\hbox{\tt <thtml>}<head>
     <style>
 3.
     #firstname {
 4
          background-color: yellow;
 5
 6
 7
     </style>
                                                                                                  \vert = \vert- -\mathbf{x}htestaSelectors5.html
                                                                  \times \sqrt{ }</head>
 8
                                                 ← → C | hile:///C:/Users/melissa/Dropbox%20(Tecgraf)/Melissa-Tec\sqrt[6]{}● 三
 9
     <body>
10
                                                 Welcome to My Homepage
11<h1>Welcome to My Homepage</h1>
12My name is Donald.
13<div class="intro">
                                                 I live in Duckburg.
14<p id="firstname">My name is Dd
                                                 My best friend is Mickey.
        <p id="hometown">I live in Duck
15
16
     </div>
1718
     <p>My best friend is Mickey.</
                                             #id
19
20
     </body>
                                             Example: #firstname
     \langle/html>
21
22
                                             Selects the element with id="firstname"
```

```
<html>
    <head>
    <style>
 3
 4
    p {
 5
         background-color: yellow;
 6
 7
    </style>
    </head>
 8
    <body>
 9
10
11
    <h1>Welcome to My Homepage</h1
1213<div>
14
       <p id="firstname">My name is
       <p id="hometown">I live in Do
15
    </div>
16
17
    <p>My best friend is Mickey.</
18
19
20
    \langle /body\rangle21
    </html>
```

```
<html>
      <head>
  2
      <style>
 3.
                                                                           i A
                                                                                   \Box\boldsymbol{\times}4
      p \{ThestaSelectors.html X
            background-color: yellow;
  5
                                                    \leftarrow \rightarrow C \left[\left[\right] file:///C:/User\frac{1}{\sqrt{2}} \left[\right] \equiv6
      </style>
                                                    Welcome to My
      </head>
 8
                                                    Homepage
      <body>
 9
10
                                                    My name is Donald.
      <h1>Welcome to My Homepage</h
11I live in Duckburg.
1213<div>
                                                    My best friend is Mickey.
14\langle p\rangle My name is Donald.\langle p\rangle<p>I live in Duckburg.</p>
15<sub>1</sub>16
      </div>
1718
      <p>My best friend is Mickey.</p>
19
20
      \langle /body\rangle</html>
21
```
### Exercício

- No exercício da sua homepage, coloque a navbar em um div e o conteúdo de cada página em outro div.
- Defina 4 classes: uma para cada div (topo navbar, conteúdo do index, conteúdo do contato, conteúdo do projeto).
- Defina o estilo para as fontes (body), os links (tratando do hover), os parágrafos, os headings e para a table

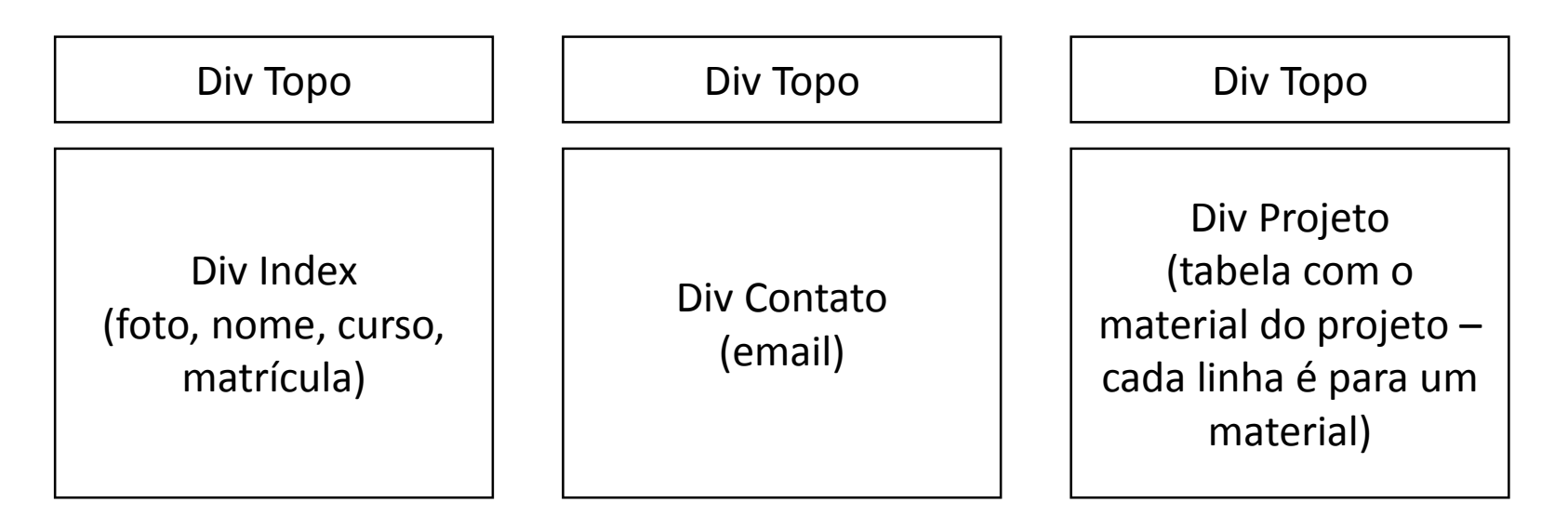

### More ...

- Margins
	- [http://www.w3schools.com/css/css\\_margin.asp](http://www.w3schools.com/css/css_margin.asp)
- Padding
	- [http://www.w3schools.com/css/css\\_padding.asp](http://www.w3schools.com/css/css_padding.asp)
- Height and Width
	- [http://www.w3schools.com/css/css\\_dimension.asp](http://www.w3schools.com/css/css_dimension.asp)
- Lists
	- [http://www.w3schools.com/css/css\\_list.asp](http://www.w3schools.com/css/css_list.asp)
- Box/ Div
	- [http://www.w3schools.com/css/tryit.asp?filename=trycss\\_boxmodel](http://www.w3schools.com/css/tryit.asp?filename=trycss_boxmodel)
- Classes

# Responsive

### Responsive web page

- Responsive web page aims to make the best use of the available screen space.
- Ex. http://www.londoninternational.ac.uk/

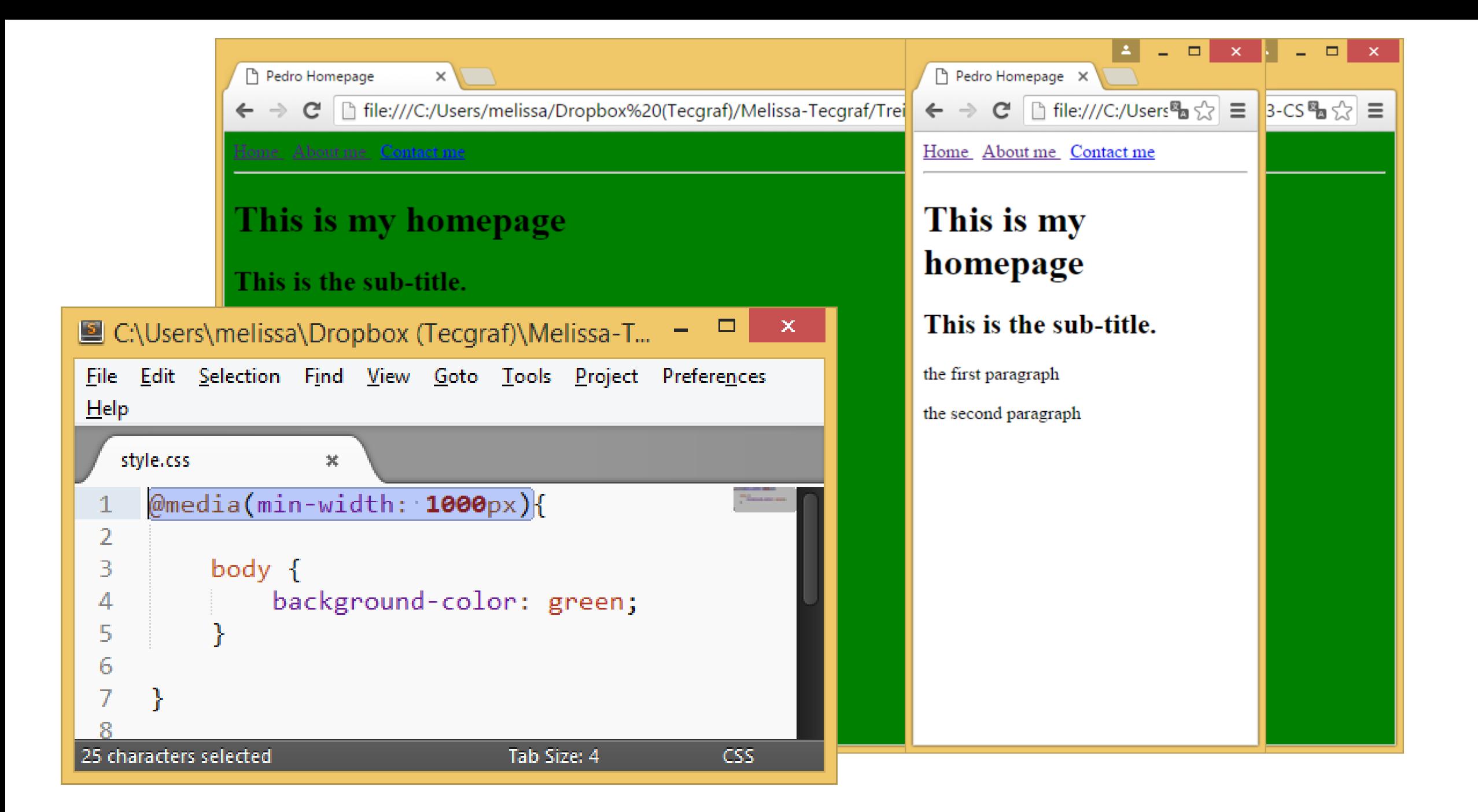

```
= 0\mathbf{x}Pedro Homepage
                                                                                                                       = \Box \times\times \
 Pedro Homepage
                      \times← → C | hile:///C:/Users/melissa/Dropbox%20(Tecgraf)/Me a < = =
                                                                                                                                                  \Box\mathbf{x}\leftarrow \rightarrow C' hile:///C:/Users/melissa/D
                                                                                                              lulas
                                                                                                                     P Pedro Homepage X
                                       Home About me Contact me
Home About me Contact me
                                                                                                                    \leftarrow \rightarrow C | hile:///C:/Users \mathbb{E} \times \mathbb{R} =
                                       This is my homepage
                                                                                                                    Home About me Contact me
Τh
                                                                                                      \Box\mathsf{\times}C:\Users\melissa\Dropbox (Tecqraf)\Melissa-Tecqraf\Treinament...
                                                                                                                    This is my
Thi
       File Edit Selection Find View Goto Tools Project Preferences Help
                                                                                                                    homepage
the fir
           style.css
                                   ö
                                                                                                                    This is the sub-title.
the se
                @median(min-width: 500px){
                                                                                                        Thomas and a
           1
                                                                                                       and and the second series.<br>The contract of the second series
           2
                                                                                                                    the first paragraph
           3
                       body \{the second paragraph
           4
                              background-color: red;
           5
           6
           7
          8
                @median(min-width: 1000px){
          9
         10
         11
                       body \{12background-color: green;
         1<sup>3</sup>14
         15
```

```
style.css
                                                                                 \pmb{\times}index.html
                                                                                                          \boldsymbol{\times}The Co
                                                                   @media(min-width: 750px){
                                                                                                                                        SEP
                                                              2
                                                                         .responsive{
                                                                              display: inline-block;
                                                               3
                                                                              width: 200px;4
                                                              5
                                                              6
                                                                   ł
                                                              7
:\Users\melissa\Dropbox (Tecgraf)\Melissa-Tecgraf\Treiname
                                                              8
                                                                   @median(min-width: 1000px){
Edit Selection Find View Goto Tools Project Preferences Hell
                                                                         .responsive{
                                                              9
                                                                              display: inline-block;
                                                             10
tyle.css
                      index.html
                                       \pmb{\times}\mathbf xwidth: 500px;11
            href="contact.html">
                                                             12}
                 Contact me
                                                             13\langle/a>
                                                             14
                                                                   ₹
                                                             15
            <hr></hr>
                                                           Line 1, Column 21
                                                                                                                    Tab Size: 4
                                                                                                                                       CSS
            <div class="responsive">column 1</div>
            <div class="responsive">column 2</div>
       </body>
  \langle/html>
4, Column 1
                                                 Tab Size: 4
                                                                  HTML
```
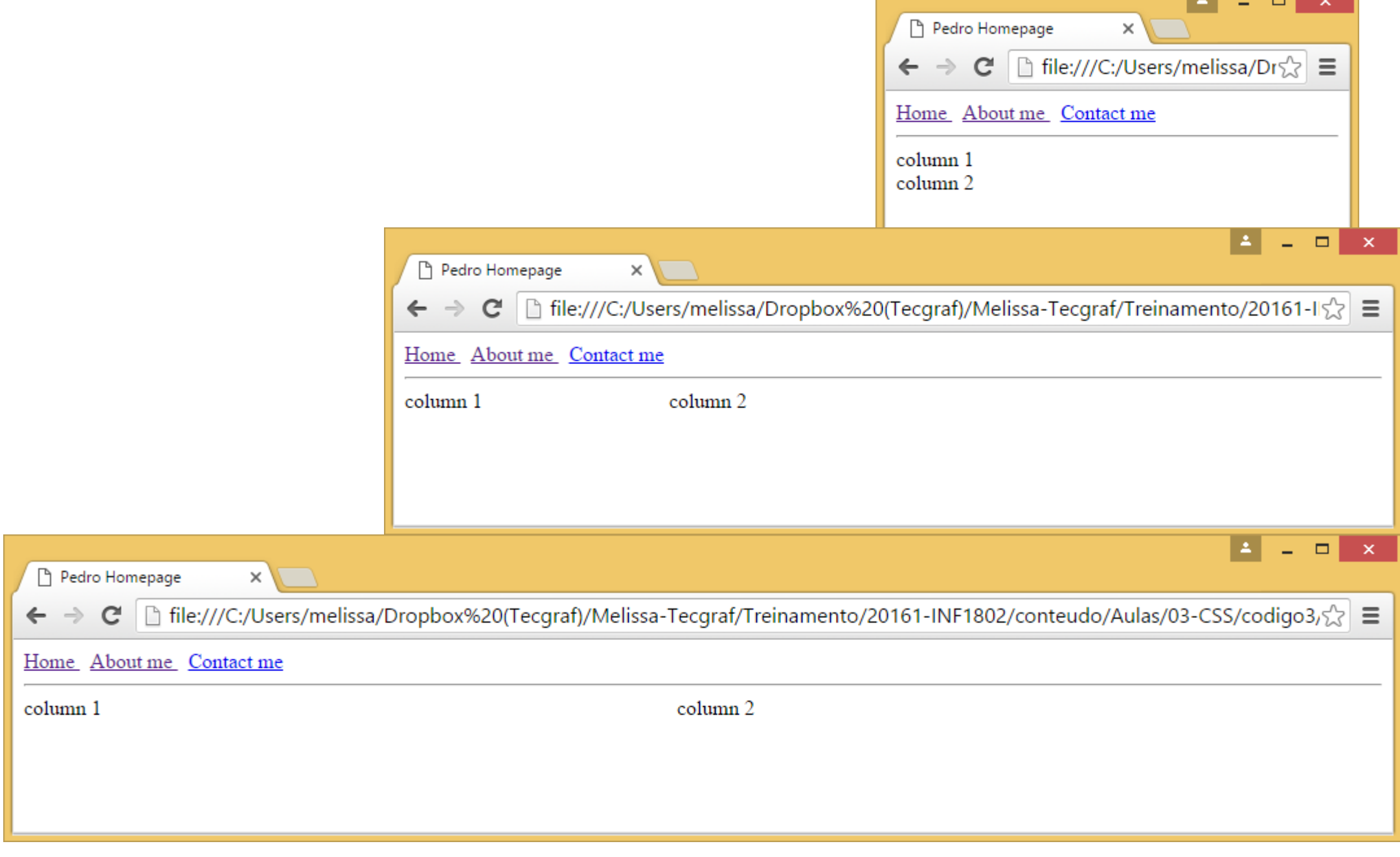

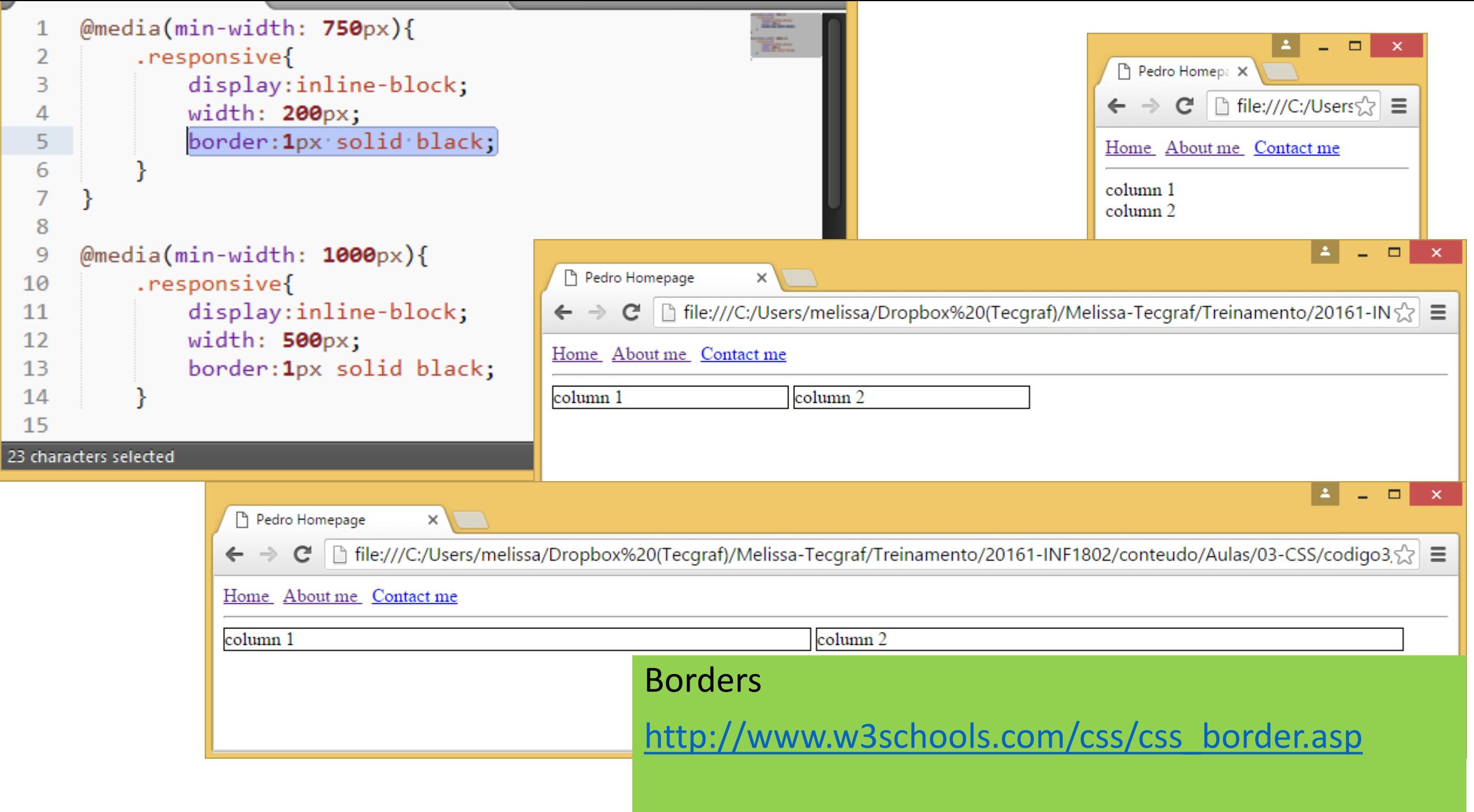

### Exercício

• Continue o exercício anterior fazendo com que sua homepage fique *responsive*.